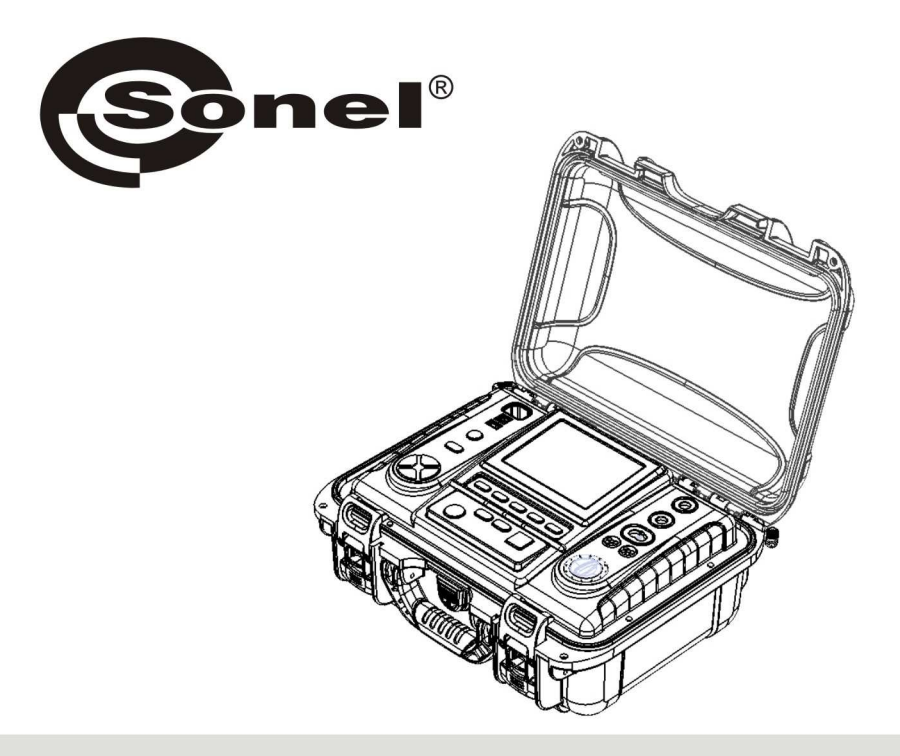

# **INSTRUKCJA OBSŁUGI**

# **MIERNIKI REZYSTANCJI IZOLACJI**

**MIC-10k1 i MIC-5050** 

Cyfrowe mierniki MIC-10k1 i MIC-5050 przeznaczone są do pomiarów rezystancji izolacji oraz ciągłości przewodu ochronnego.

Do najważniejszych cech przyrządów MIC-10k1 i MIC-5050 należą:

- $\Box$  Pomiar rezvstancii izolacii:
- $\mathscr{D}$  napiecia pomiarowe: MIC-10k1: 250 V. 500 V, 1000 V, 2500 V, 5000 V i 10000 V lub regulowane w zakresie 50 V...10000 V. MIC-5050: 100 V. 250 V. 500 V. 1000 V. 2500 V i 5000 V lub regulowane w zakresie 50 V... 5000 V.
- $\mathscr{D}$  pomiar rezystancji izolacji do 40 T $\Omega$  -MIC-10k1, 20 ΤΩ - MIC-5050.
- wvkres wartości rezystancji i napiecia lub pradu w funkcji czasu z cyfrowym odczy $tem$   $co$   $5s$ .
- pomiar napieciem narastającym SV.
- pomiar wskaźnika rozładowania dielektryka DD.
- wskazywanie pradu upływu.
- bezpośredni pomiar jednego lub dwóch współczynników absorpcji,
- P samoczynne rozładowywanie pojemności mierzonego obiektu po zakończeniu pomiaru rezystancji izolacji,
- pomiar pojemności mierzonego obiektu,
- pomiar długości kabla.
- P pomiar stałej czasowej TC.
- Pomiar ciągłości przewodu ochronnego pradem 200 mA dla obu polaryzacji pradu pomiarowego.
- $\Box$  Pomiar temperatury.
- **D** Pozostałe:
- automatyczny wybór zakresu pomiarowego,
- pamięć wyników pomiarów z możliwością ich przesłania do komputera PC przez łacze Bluetooth lub USB.
- duży, czytelny wyświetlacz z możliwościa podświetlenia,
- monitorowanie stanu naładowania akumulatora.
- samoczynne wyłączanie się nieużywanego przyrządu (AUTO-OFF),
- ergonomiczna obsługa,
- P możliwość wykonywania pomiarów podczas ładowania akumulatora.

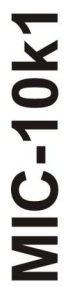

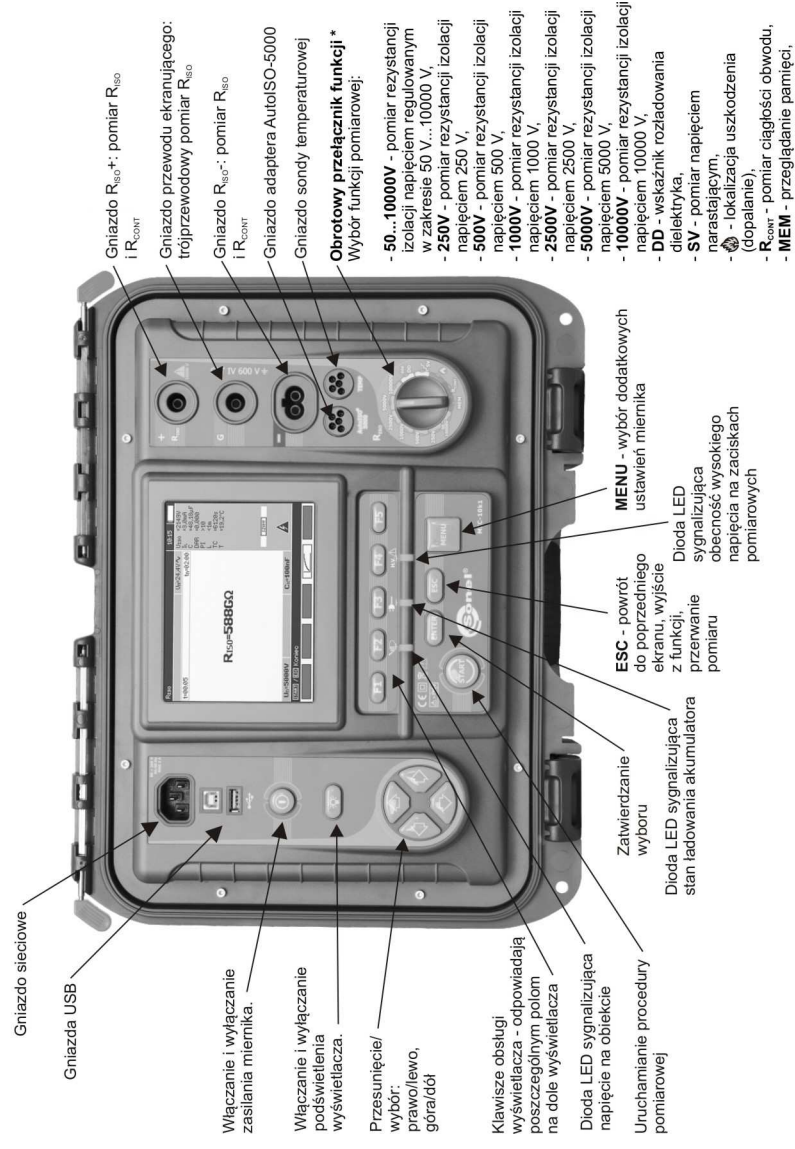

\* Dia MIC-5050 napiecia dla poszczególnych pozycji przełącznika są następujące:<br>50...5000V, 100V, 250V, 500V, 1000V, 2500V, 5000V.

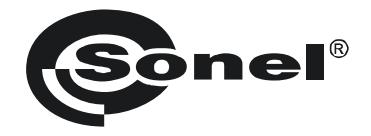

# **INSTRUKCJA OBSŁUGI**

# **MIERNIKI REZYSTANCJI IZOLACJI MIC-10k1 i MIC-5050**

# $\epsilon$

**SONEL S. A. ul. Wokulskiego 11 58-100 Świdnica**

Wersja 1.01 21.10.2013

Mierniki MIC-10k1 i MIC-5050 są nowoczesnymi, wysokiej jakości przyrządami pomiarowymi, łatwymi i bezpiecznymi w obsłudze. Jednak przeczytanie niniejszej instrukcji pozwoli uniknąć błędów przy pomiarach i zapobiegnie ewentualnym problemom przy obsłudze miernika.

# **SPIS TREŚCI**

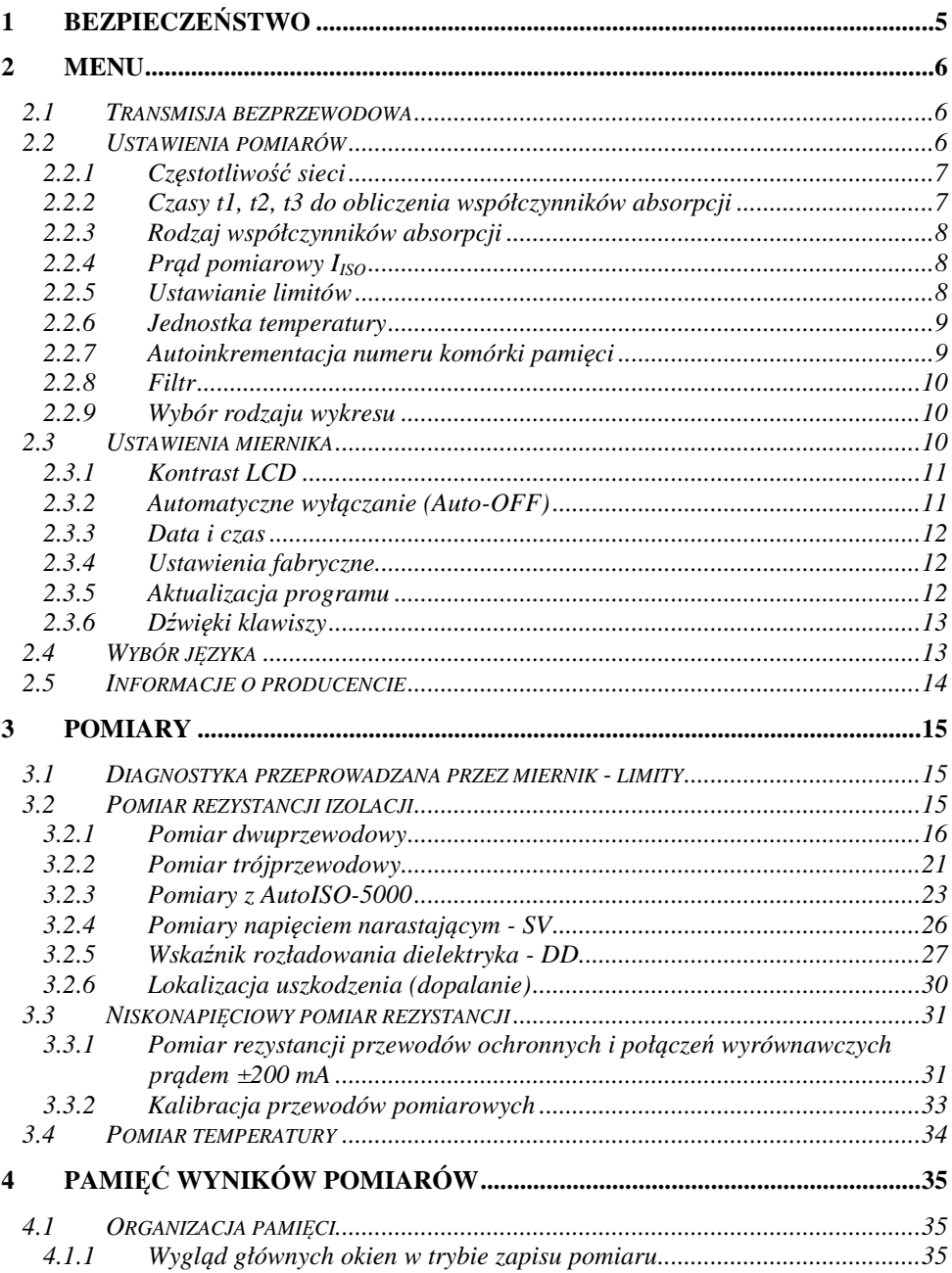

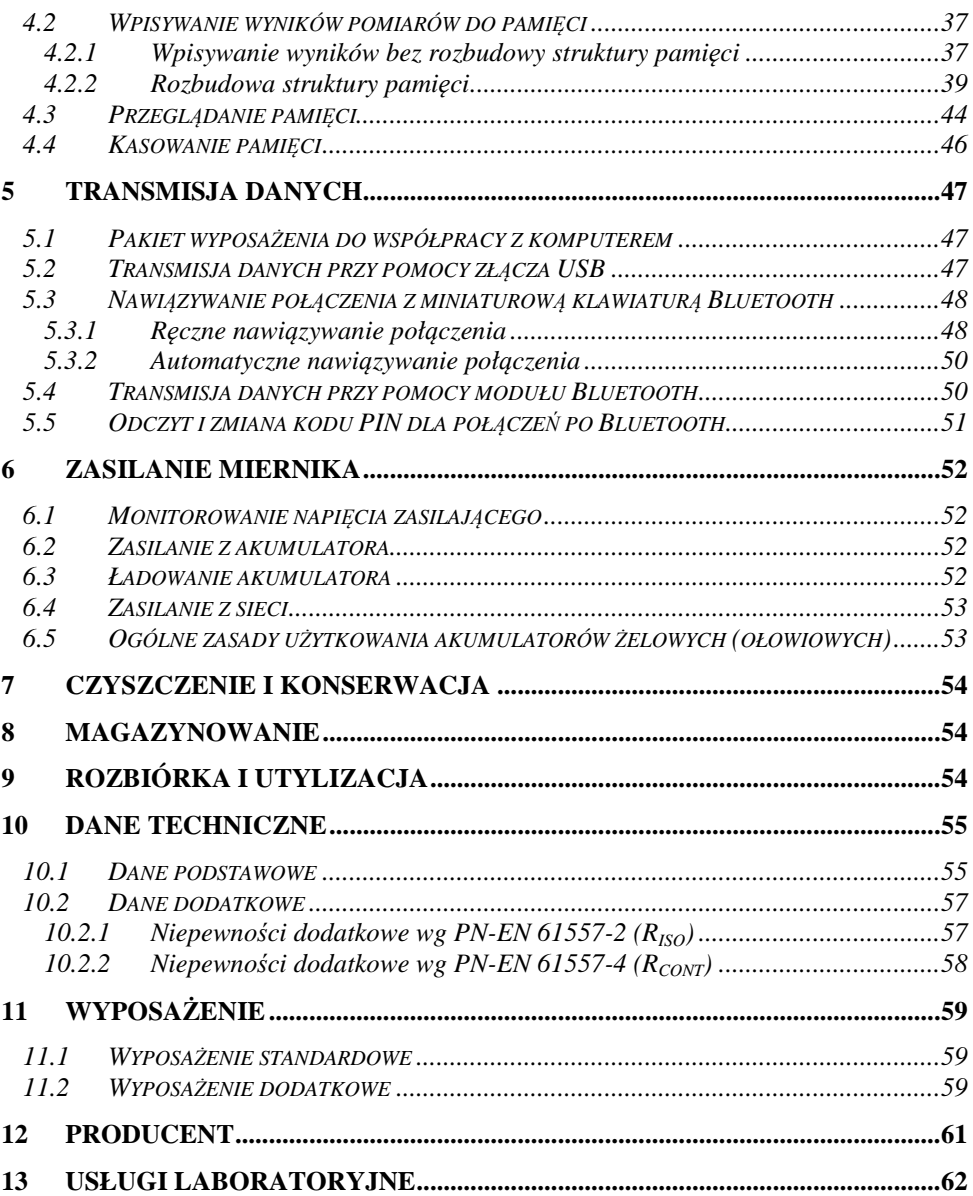

# **1 Bezpieczeństwo**

 Przyrządy MIC-10k1 i MIC-5050, przeznaczone do badań kontrolnych ochrony przeciwporażeniowej w sieciach elektroenergetycznych prądu przemiennego, służą do wykonywania pomiarów, których wyniki określają stan bezpieczeństwa instalacji. W związku z tym, aby zapewnić odpowiednią obsługę i poprawność uzyskiwanych wyników należy przestrzegać następujących zaleceń:

- Przed rozpoczęciem eksploatacji miernika, należy dokładnie zapoznać się z niniejszą instrukcją i zastosować się do przepisów bezpieczeństwa i zaleceń producenta.
- Zastosowanie miernika inne niż podane w tej instrukcji, może spowodować uszkodzenie przyrządu i być źródłem poważnego niebezpieczeństwa dla użytkownika.
- Mierniki MIC-10k1 i MIC-5050 mogą być używane jedynie przez wykwalifikowane osoby posiadające wymagane uprawnienia do prac przy instalacjach elektrycznych. Posługiwanie się miernikiem przez osoby nieuprawnione może spowodować uszkodzenie przyrządu i być źródłem poważnego niebezpieczeństwa dla użytkownika.
- Przy pomiarach rezystancji izolacji, na końcówkach przewodów pomiarowych miernika występuje niebezpieczne napięcie do 10 kV dla MIC-10k1 i do 5 kV dla MIC-5050.
- Przed pomiarem rezystancji izolacji należy upewnić się, czy badany obiekt został odłączony od napięcia.
- W czasie pomiaru rezystancji izolacji nie wolno odłączać przewodów od badanego obiektu zanim nie nastąpi koniec pomiaru (patrz punkt 0); w przeciwnym razie pojemność obiektu nie zostanie rozładowana, co grozi porażeniem.
- Przyrządu nie wolno stosować do sieci i urządzeń w pomieszczeniach o specjalnych warunkach, np. o atmosferze niebezpiecznej pod względem wybuchowym i pożarowym.
- Niedopuszczalne jest używanie:
	- ⇒ miernika, który uległ uszkodzeniu i jest całkowicie lub częściowo niesprawny,
	- ⇒ przewodów z uszkodzoną izolacją,
	- ⇒ miernika przechowywanego zbyt długo w złych warunkach (np. zawilgoconego). Po przeniesieniu miernika z otoczenia zimnego do ciepłego o dużej wilgotności nie wykonywać pomiarów do czasu ogrzania miernika do temperatury otoczenia (ok. 30 minut).
- Należy pamiętać, że napis **BAT!** zapalający się na wyświetlaczu oznacza zbyt niskie napięcie zasilające i sygnalizuje potrzebę naładowania akumulatorów.
- Przed rozpoczęciem pomiaru należy wybrać właściwą funkcję pomiarową i sprawdzić, czy przewody podłączone są do odpowiednich gniazd pomiarowych.
- Nie wolno zasilać miernika ze źródeł innych niż wymienione w niniejszej instrukcji.
- Wejścia **RISO** miernika są zabezpieczone elektronicznie przed przeciążeniem (np. na skutek przyłączenia do obwodu będącego pod napięciem) do 825 V przez 60 sekund.
- Naprawy mogą być wykonywane wyłącznie przez autoryzowany serwis.

#### **Uwaga:**

**W związku z ciągłym rozwijaniem oprogramowania przyrządu, wygląd wyświetlacza dla niektórych funkcji może być nieco inny niż przedstawiony w niniejszej instrukcji.** 

#### **UWAGA!**

**Aby wskazanie stanu naładowania akumulatora było prawidłowe, należy przed rozpoczęciem eksploatacji miernika rozładować a następnie całkowicie naładować akumulator.** 

# **2 Menu**  Wcisnąć przycisk **MENU**. **MENU MENU GŁOWNE** 1 08:44 **imm** O Uybierz **ENTER** Educia **FSC Unide**

Menu główne zawiera następujące pozycje:

- Transmisja bezprzewodowa
- Ustawienia pomiarów
- Ustawienia miernika
- Wybór języka

 $\overline{2}$ 

1

1

• Informacje o producencie

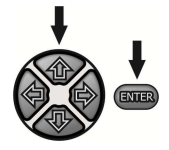

Przyciskami , wi + i + wybrać odpowiednia pozycję. Przyciskiem **ENTER** wejść do wybranej opcji.

# **2.1 Transmisja bezprzewodowa**

Ten temat przedstawiony jest w punktach 5.3 do 5.5.

# **2.2 Ustawienia pomiarów**

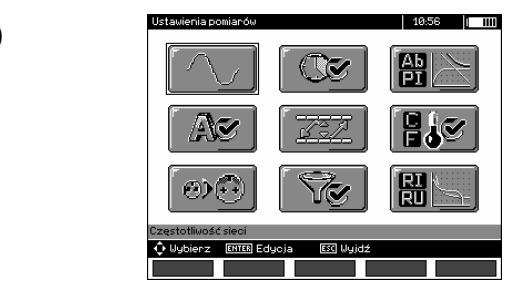

Opcja **Ustawienia pomiarów** zawiera następujące pozycje:

- Częstotliwość sieci
- Czasy t1, t2, t3 do obliczenia współczynników absorpcji
- Współczynniki absorpcji Ab1, Ab2 lub DAR PI
- $\bullet$  Prad pomiarowy  $I_{\text{ISO}}$

• Ustawianie limitów

 $\overline{2}$ 

- Jednostka temperatury
- Autoinkrementacia komórki
- Filtr ograniczenie wyświetlania  $R_{\text{ISO}}$
- Wybór rodzaju wykresu

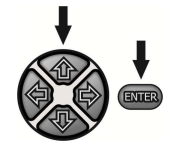

Przyciskami  $\spadesuit$ ,  $\clubsuit$  i  $\spadesuit$ . wybrać odpowiednia pozycję. Przyciskiem **ENTER** wejść do wybranej opcji.

#### **2.2.1 Częstotliwość sieci**

 Tylko pomiar z właściwie wybraną częstotliwością sieci zapewni optymalną filtrację zakłóceń. Miernik przystosowany jest do filtracji zakłóceń pochodzących z sieci 50 Hz i 60 Hz.

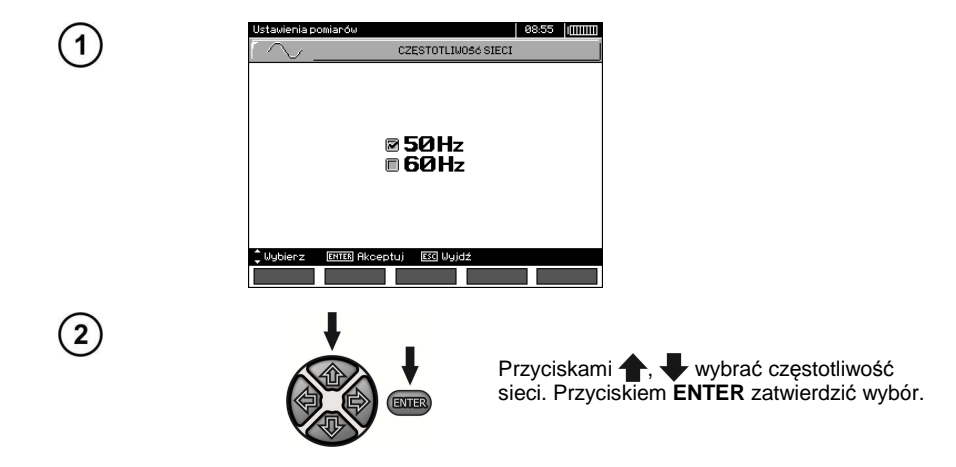

#### **2.2.2 Czasy t1, t2, t3 do obliczenia współczynników absorpcji**

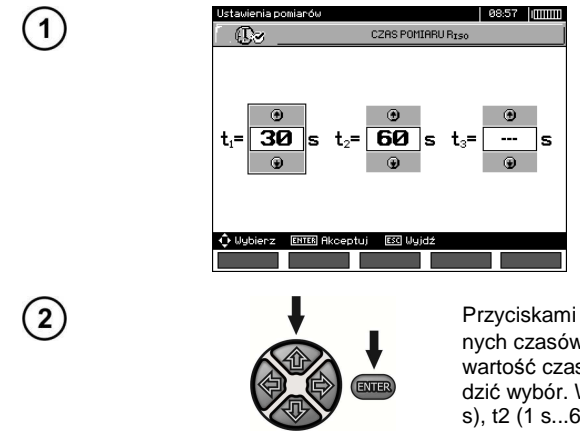

Przyciskami , przechodzi się do kolejnych czasów, a przyciskami $\blacktriangle$ , wystawia wartość czasu. Przyciskiem **ENTER** zatwierdzić wybór. Wybór w zakresach: t1 (1 s...600 s), t2 (1 s...600 s, ale >t1), t3 (1 s...600 s, ale  $>12$ ).

#### **2.2.3 Rodzaj współczynników absorpcji**

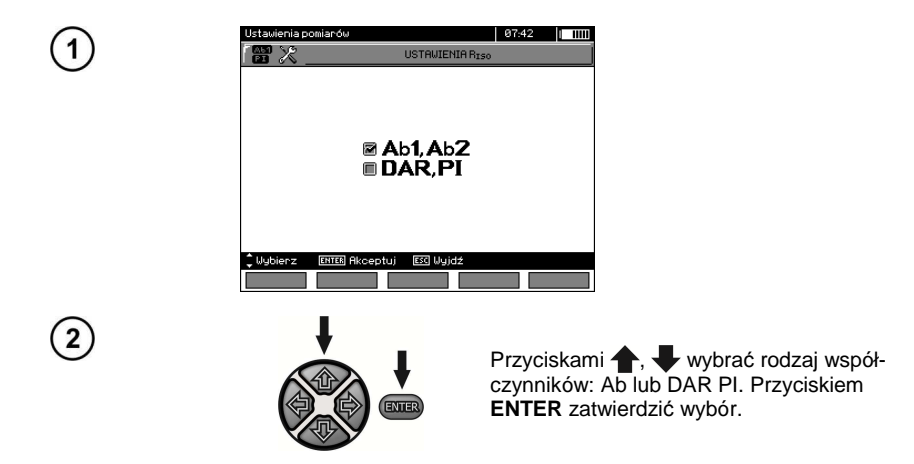

#### 2.2.4 Prąd pomiarowy I<sub>ISO</sub>

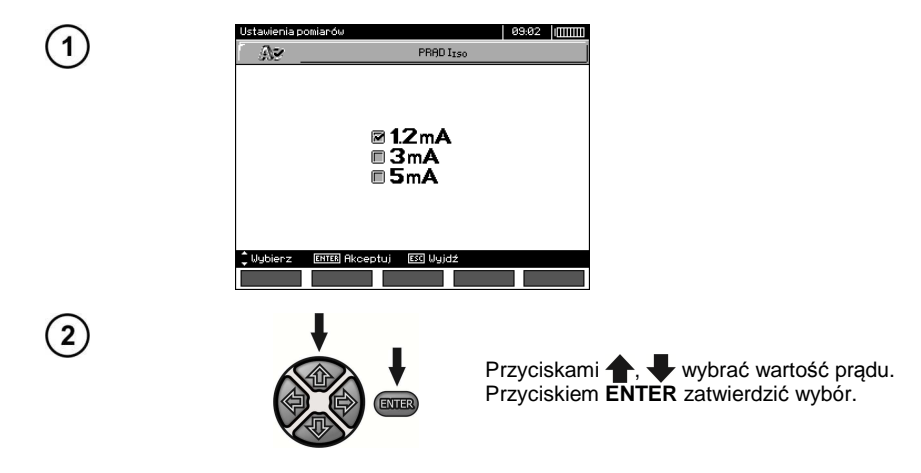

#### **2.2.5 Ustawianie limitów**

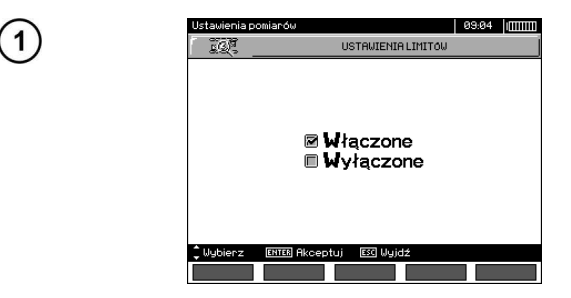

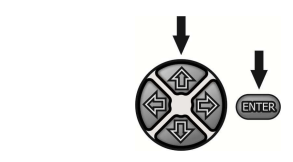

Przyciskami **+**, wybrać ustawianie limitów włączone lub wyłączone. Przyciskiem **ENTER** zatwierdzić wybór.

#### **2.2.6 Jednostka temperatury**

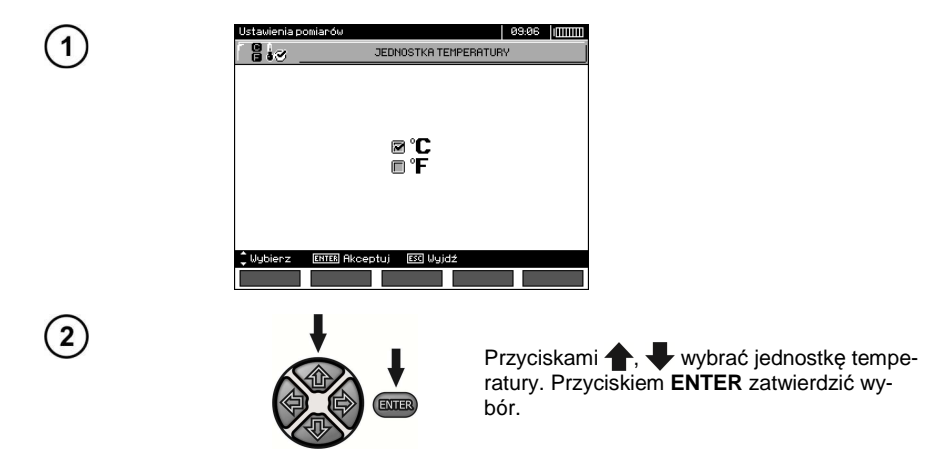

#### **2.2.7 Autoinkrementacja numeru komórki pamięci**

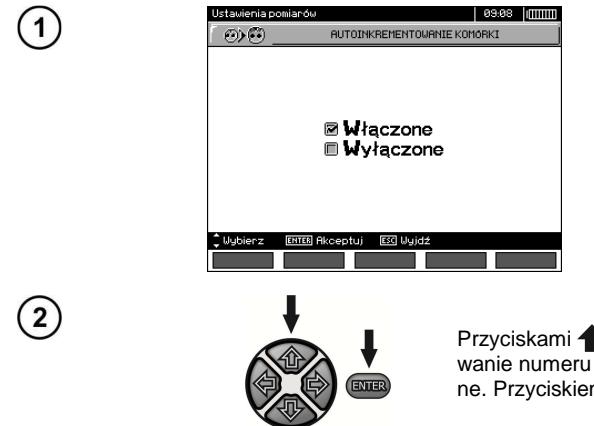

Przyciskami , wybrać autoinkrementowanie numeru komórki włączone lub wyłączone. Przyciskiem **ENTER** zatwierdzić wybór.

#### **2.2.8 Filtr**

 Miernik posiada zaawansowany filtr cyfrowy umożliwiający stabilizację wyniku w szczególnie trudnych i niestabilnych warunkach pomiarowych. Miernik wyświetla filtrowaną wartość pomiarów, z wybranego odcinka czasu, który może wynosić 10 s, 30 s lub 60 s.

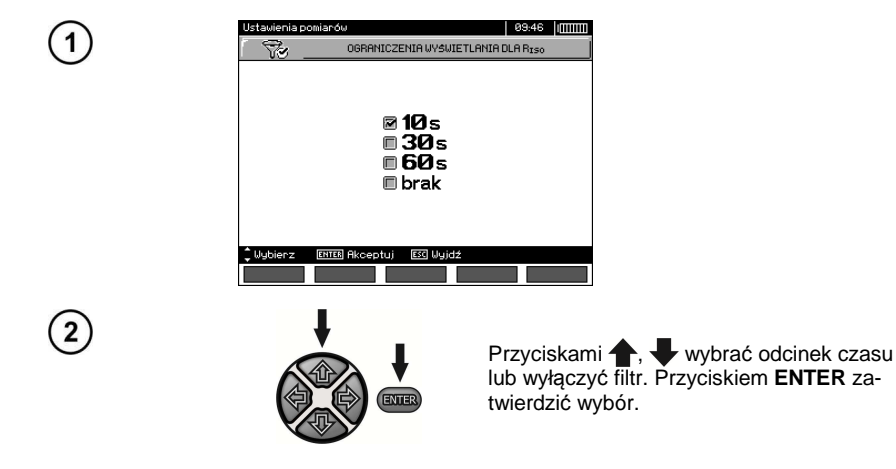

#### **2.2.9 Wybór rodzaju wykresu**

 Dla zobrazowania wyników pomiaru na wykresie można wybrać przebieg rezystancji i prądu (Pomiar prądu) lub rezystancji i napięcia (Pomiar napięcia) w czasie.

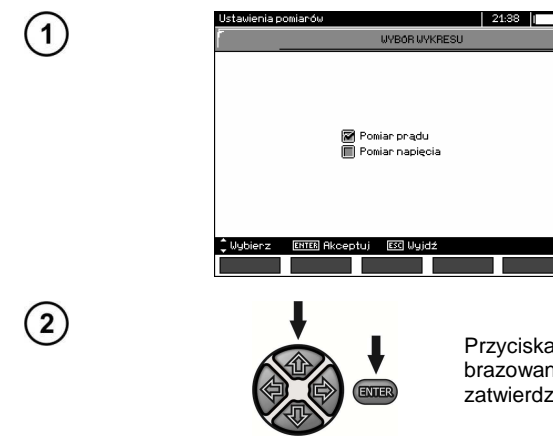

Przyciskami , wybrać wielkość do zobrazowania na wykresie. Przyciskiem **ENTER** zatwierdzić wybór.

# **2.3 Ustawienia miernika**

Opcja **Ustawienia miernika** zawiera następujące pozycje:

- Kontrast LCD
- Automatyczne wyłączanie
- Data i czas
- Ustawienia fabryczne
- Aktualizacja programu

• Dźwięki klawiszy

1

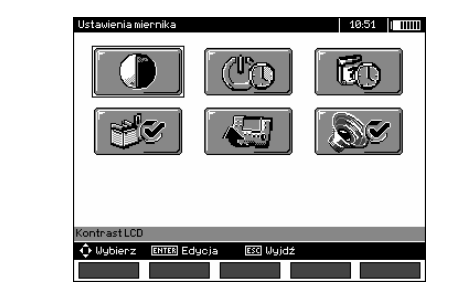

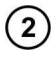

1

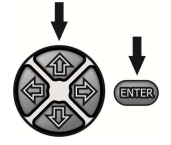

Przyciskami **; v**i  $\blacklozenge$  i  $\blacklozenge$  wybrać odpowiednią pozycję. Przyciskiem **ENTER** wejść do wybranej opcji.

#### **2.3.1 Kontrast LCD**

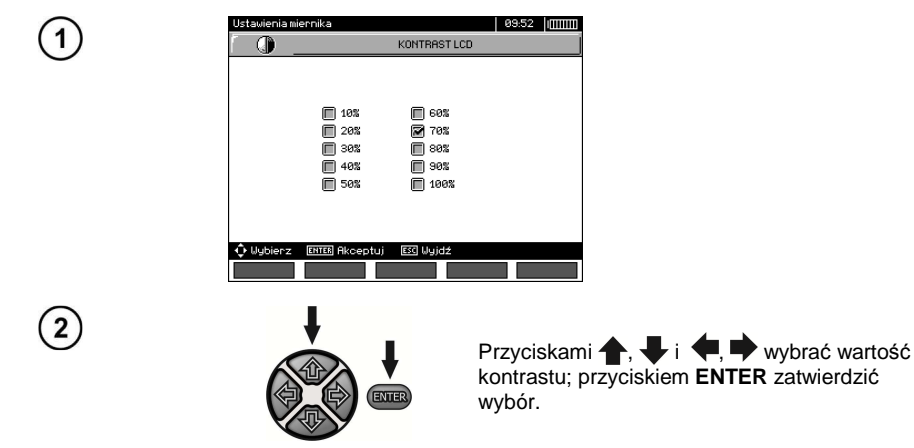

# **2.3.2 Automatyczne wyłączanie (Auto-OFF)**

Ustawienie określa czas do samoczynnego wyłączenia się nieużywanego przyrządu.

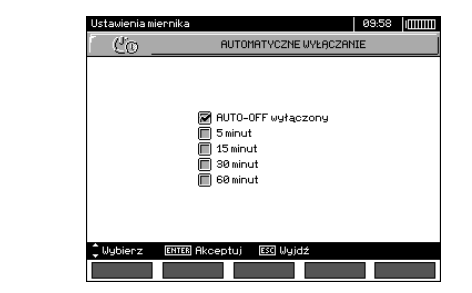

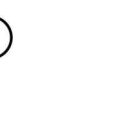

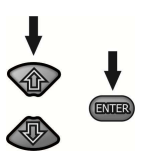

Przyciskami **(e.g.)** ustawić czas do Auto-OFF, przyciskiem **ENTER** zatwierdzić wybór.

#### **2.3.3 Data i czas**

 $\mathbf{1}$ 

 $\overline{2}$ 

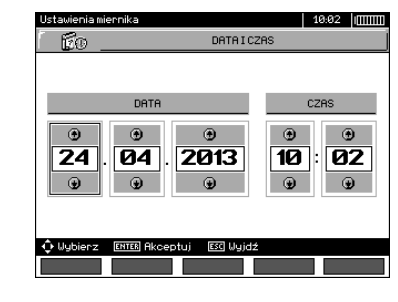

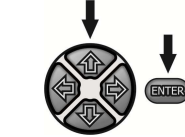

Przyciskami , wielkość do zmiany (dzień, miesiąc, rok, godzina, minuta). Przyciskami **+**, ustawić wartość. Po dokonaniu koniecznych ustawień wcisnąć przycisk **ENTER**.

#### **2.3.4 Ustawienia fabryczne**

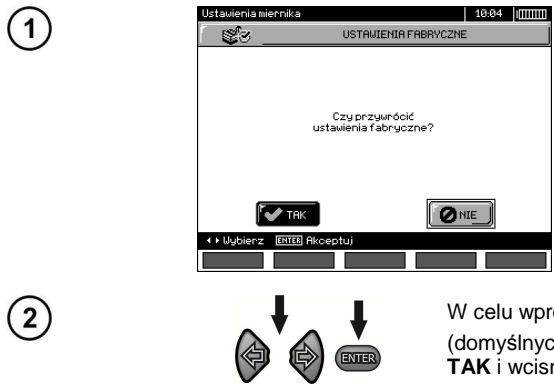

W celu wprowadzenia ustawień fabrycznych (domyślnych) przyciskami  $\blacktriangleright$  zaznaczyć **TAK** i wcisnąć przycisk **ENTER**.

#### **2.3.5 Aktualizacja programu**

**UWAGA! Funkcja przeznaczona jest wyłącznie dla użytkowników biegle posługujących się sprzętem komputerowym. Gwarancja nie obejmuje wadliwego działania przyrządu na skutek niewłaściwego użycia tej funkcji.** 

#### **UWAGA!**

**Przed programowaniem należy naładować akumulator. W czasie programowania nie wolno wyłączać miernika ani rozłączać kabla do transmisji.** 

Przed przystąpieniem do uaktualnienia programu należy ze strony internetowej producenta (www.sonel.pl) ściągnąć program do aktualizacji oprogramowania wewnętrznego miernika, zainstalować go na komputerze i podłączyć miernik do komputera.

Po wybraniu w MENU pozycji **Aktualizacja programu** należy postępować zgodnie z instrukcjami wyświetlanymi przez program.

#### **2.3.6 Dźwięki klawiszy**

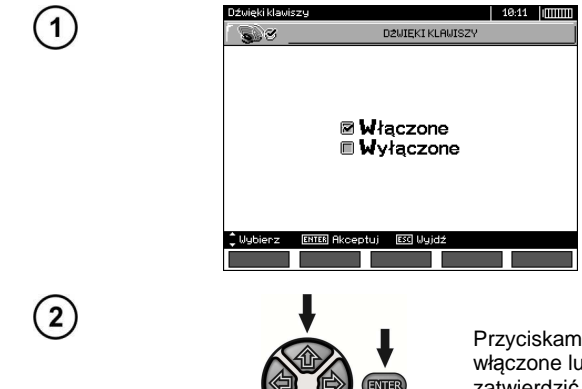

Przyciskami , wybrać dźwięki klawiszy włączone lub wyłączone. Przyciskiem **ENTER** zatwierdzić wybór.

**2.4 Wybór j***ę***zyka** 

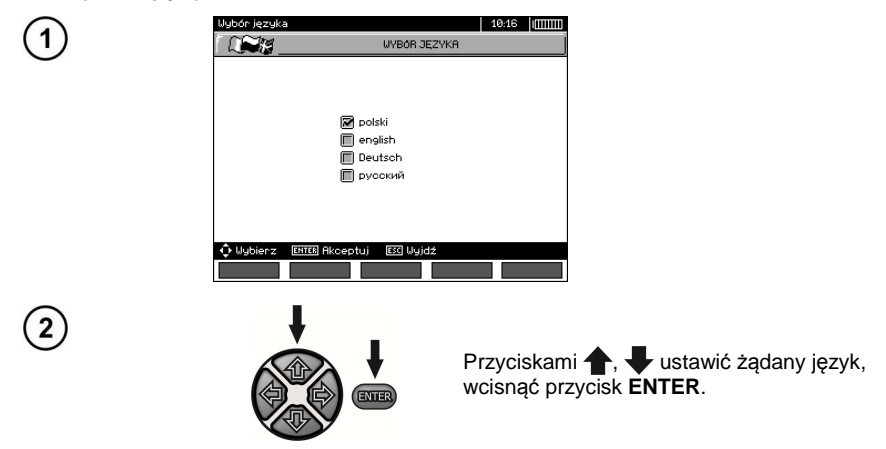

# **2.5 Informacje o producencie**

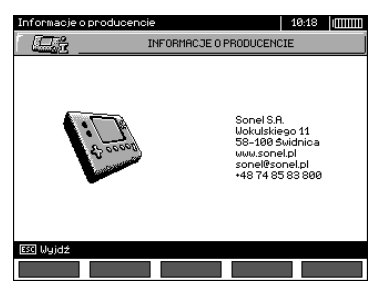

# **3 Pomiary**

# **Uwagi:**

- Wynik ostatniego pomiaru jest pamiętany dopóki nie zostanie uruchomiony kolejny pomiar lub zmieniona funkcja pomiarowa przełącznikiem obrotowym. Utrzymuje się on na ekranie przez 20 s. Można go przywołać ponownie przyciskiem **ENTER**, również po wyłączeniu i ponownym włączeniu miernika.

#### **OSTRZEŻENIE:**

**W czasie trwania pomiaru nie wolno przełączać przełącznika zakresów, gdyż może to spowodować uszkodzenie miernika i zagrożenie dla użytkownika.** 

#### **3.1 Diagnostyka przeprowadzana przez miernik - limity**

 Miernik ma możliwość oceny, czy wynik pomiaru mieści się w dopuszczalnych granicach. W tym celu można ustawić limit, czyli maksymalną lub minimalną wartość, jakiej wynik nie powinien przekroczyć. Dla pomiarów rezystancji izolacji limit jest wartością minimalną, dla pomiarów ciągłości przewodów ochronnych i połączeń wyrównawczych - wartością maksymalną.

 Limity włączane są globalnie w głównym menu (rozdz. 2.1.5). Przy włączonym ustawianiu limitów, w lewym dolnym rogu wyświetlacza pokazują się symbole o następującym znaczeniu:

 $\sim$  : wynik poprawny, mieszczący się w granicach wyznaczonych przez limit,

 $-\mathbf{E}$ : wynik niepoprawny, nie mieszczący się w granicach wyznaczonych przez limit,

 Sposób ustawiania limitów jest opisany w rozdziałach dotyczących danych pomiarów. W funkcjach DD ,SV oraz dopalania nie ma możliwości ustawiania limitów.

#### **3.2 Pomiar rezystancji izolacji**

#### **OSTRZEŻENIE:**

**Mierzony obiekt nie może znajdować się pod napięciem.** 

#### **Uwaga:**

**Podczas pomiaru, zwłaszcza dużych rezystancji, należy dopilnować, aby nie stykały się ze sobą przewody pomiarowe i sondy (krokodylki), ponieważ na skutek przepływu prądów powierzchniowych wynik pomiaru może zostać obarczony dodatkową niepewnością.** 

Prąd wyjściowy przetwornicy ograniczany jest na poziomie 1,2 mA, 3 mA lub 5 mA. Załączenie ograniczenia prądowego sygnalizowane jest ciągłym sygnałem dźwiękowym. Wynik pomiaru jest wówczas prawidłowy, ale na zaciskach pomiarowych występuje napięcie pomiarowe niższe niż wybrane przed pomiarem. Ograniczenie prądu występuje w pierwszej fazie pomiaru wskutek ładowania pojemności badanego obiektu.

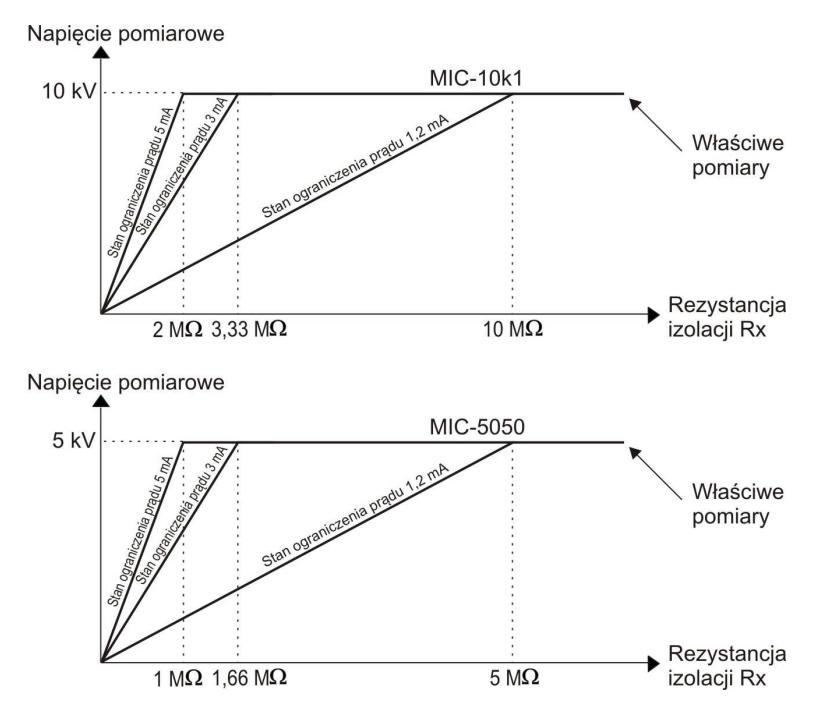

**Rzeczywiste napięcie pomiarowe w funkcji mierzonej rezystancji izolacji RX (dla maksymalnego napięcia pomiarowego)** 

#### **3.2.1 Pomiar dwuprzewodowy**

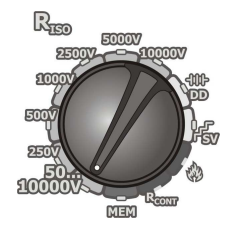

Przełącznik obrotowy wyboru funkcji ustawić na jednej z pozycji R<sub>ISO</sub>, wybierając jednocześnie napięcie pomiarowe (dla MIC-10k1 na pozycji **50...10000V** napięcie jest regulowane: 50 V...1 kV co 25 V, 1 kV...10 kV co 50 V, dla MIC-5050 na pozycji **50...5000V** napięcie jest regulowane: 50 V...1 kV co 10 V, 1 kV...5 kV co 25 V). Miernik jest w trybie pomiaru napięcia zakłócającego mierzonego obiektu U<sub>N</sub>.

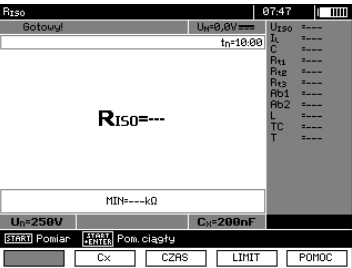

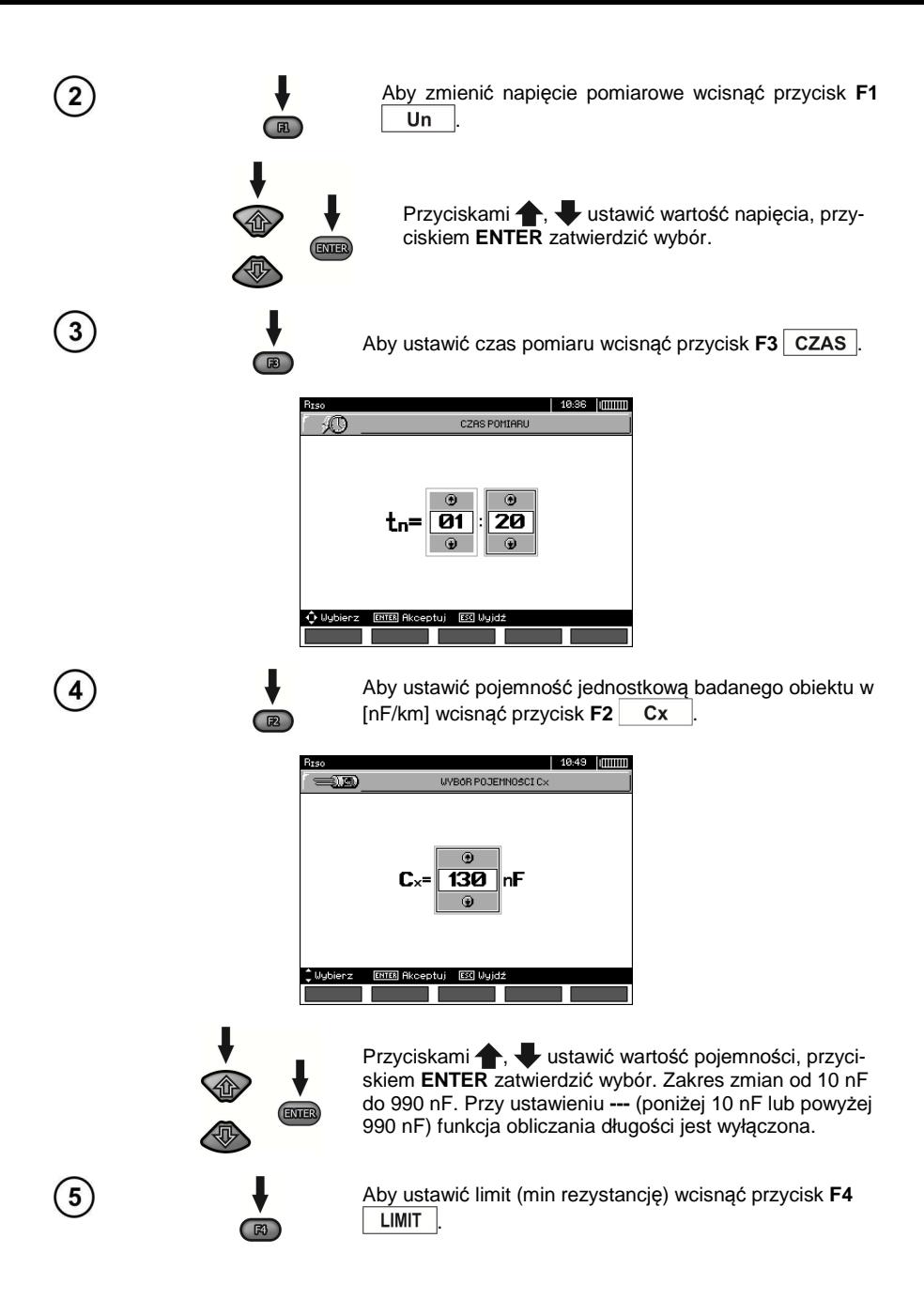

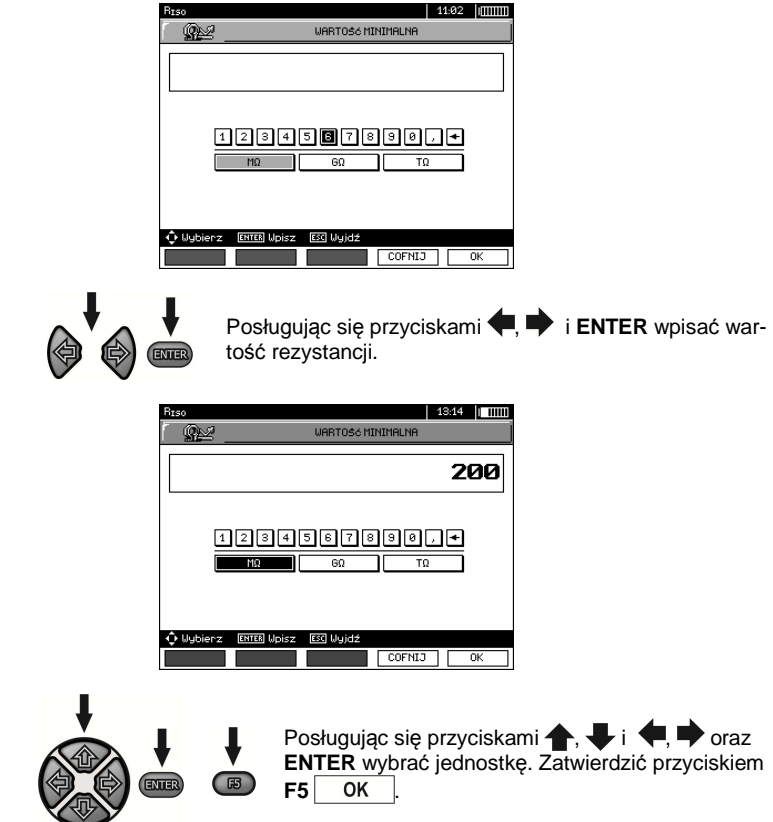

Dla R<sub>ISO</sub> limit jest wartością minimalną. Zakres ustawiania limitu odpowiada zakresowi funkcji: od 1 kΩ do 40 TΩ dla MIC-10k1 lub do 20 TΩ dla MIC-5050.

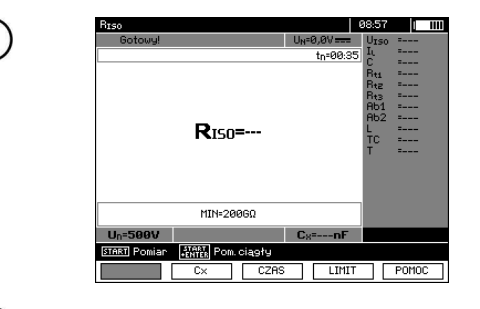

Miernik jest gotowy do pomiaru. Na wyświetlaczu można odczytać wartość napięcia zakłócającego.

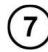

6

Podłączyć przewody pomiarowe wg rysunku.

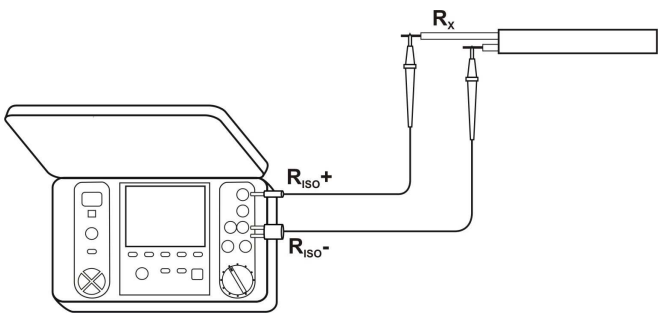

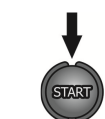

Nacisnąć i przytrzymać przycisk **START**. Pomiar jest wykonywany w sposób ciągły aż do puszczenia przycisku lub osiągnięcia zaprogramowanego czasu.

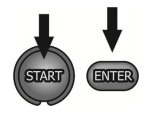

 $F_3$ 

 $\Box$ 

W celu podtrzymania (zablokowania) pomiaru wcisnąć przycisk **ENTER** trzymając wciśnięty przycisk **START**, po czym można puścić przyciski. Aby przerwać pomiar w tym trybie wcisnąć ponownie przycisk **START** lub **ESC**.

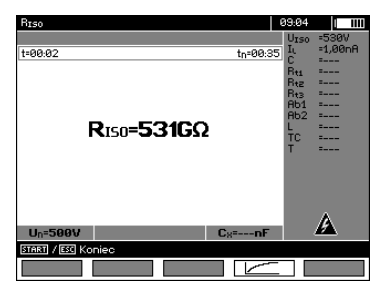

Wygląd ekranu podczas pomiaru.

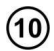

 $\circledS$ 

ာ

Przyciskiem **F4**  $\boxed{\phantom{a}}$  można przejść do wyświetlenia wykresu mierzonej rezystancji i prądu w funkcji czasu.

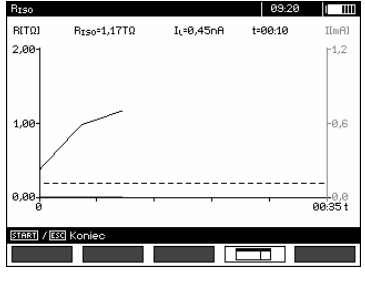

Przy wyświetlanym wykresie przyciskiem **F4** powraca się do wyświetlania wyniku w formie tabelki.

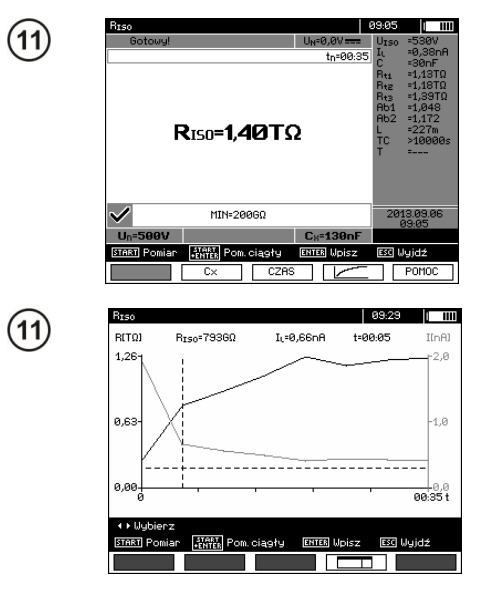

Po zakończeniu pomiaru odczytać wynik.

Wynik w postaci wykresu. Linia przerywana pozioma pokazuje wartość ustawionego limitu. Przyciskami  $\blacklozenge$ ,  $\blacktriangleright$  przesuwa się linię kursora (pionowa przerywana) i na wyświetlaczu pokazują się dane dla ustawionego punktu R<sub>ISO</sub>, I<sub>L</sub> oraz czas.

# **Uwagi:**

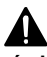

**Przy pomiarach rezystancji izolacji, na końcówkach przewodów pomiarowych miernika występuje niebezpieczne napięcie do 10 kV dla MIC-10k1 lub do 5 kV dla MIC-5050.**

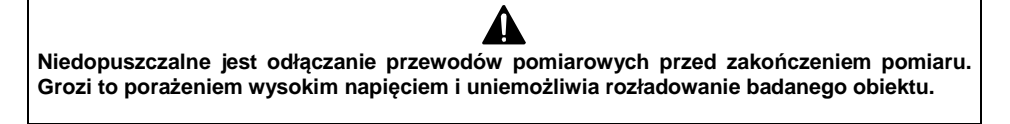

- Wyłączenie czasu t2 spowoduje wyłączenie również czasu t3.

- Czas pomiaru tn jest niezależny od czasów t1, t2, t3 ustawionych w MENU i jest nadrzędny tzn., jeżeli np. tn < t3 to pomiar będzie trwał tn.

- Stoper odliczający czas pomiaru uruchamia się w momencie ustabilizowania napięcia  $U<sub>ISO</sub>$ .

- Napis **LIMIT I** oznacza pracę z ograniczeniem prądowym przetwornicy. Jeśli stan ten utrzymuje się przez 20 s pomiar jest przerywany.

- Podczas pomiaru świeci żółta dioda **HV**.

- Po zakończeniu pomiaru następuje rozładowanie pojemności mierzonego obiektu przez zwarcie zacisków **RISO+** oraz **RISO-** rezystancją 100 kΩ w MIC-5050 lub 200 kΩ w MIC-10k1, wyświetlane jest przy tym napięcie na obiekcie.

- W przypadku kabli energetycznych należy mierzyć rezystancję izolacji pomiędzy każdą żyłą a pozostałymi zwartymi i uziemionymi (rys. poniżej).

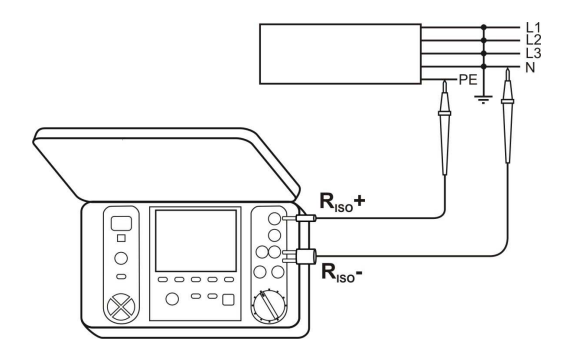

# **Informacje dodatkowe wyświetlane przez miernik**

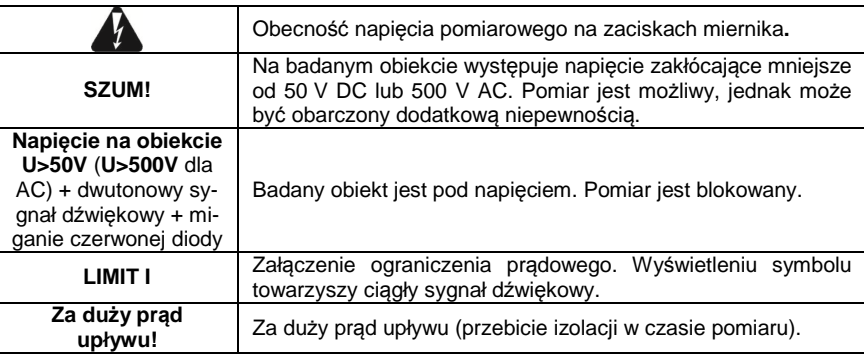

#### **3.2.2 Pomiar trójprzewodowy**

W celu wyeliminowania wpływu rezystancji powierzchniowych w transformatorach, kablach, itp. stosuje się pomiar trójprzewodowy. Przykładowo:

• przy pomiarze rezystancji międzyuzwojeniowej transformatora gniazdo **G** miernika łączymy z kadzią transformatora:

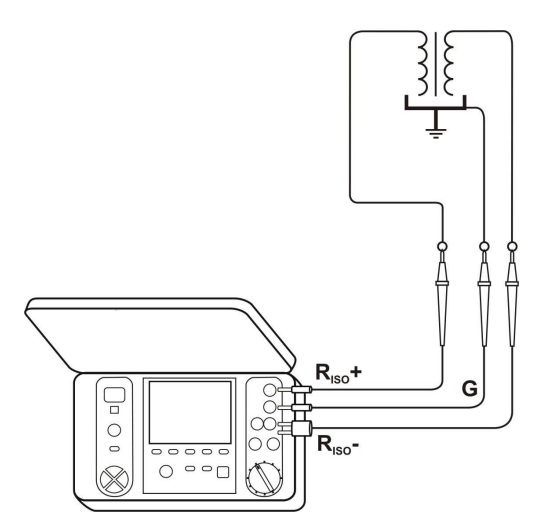

• przy pomiarze rezystancji izolacji kabla między jedną z żył kabla a płaszczem kabla, wpływ rezystancji powierzchniowych (istotny w trudnych warunkach atmosferycznych) eliminuje się łącząc kawałek folii metalowej nawiniętej na izolację mierzonej żyły z gniazdem **G** miernika:

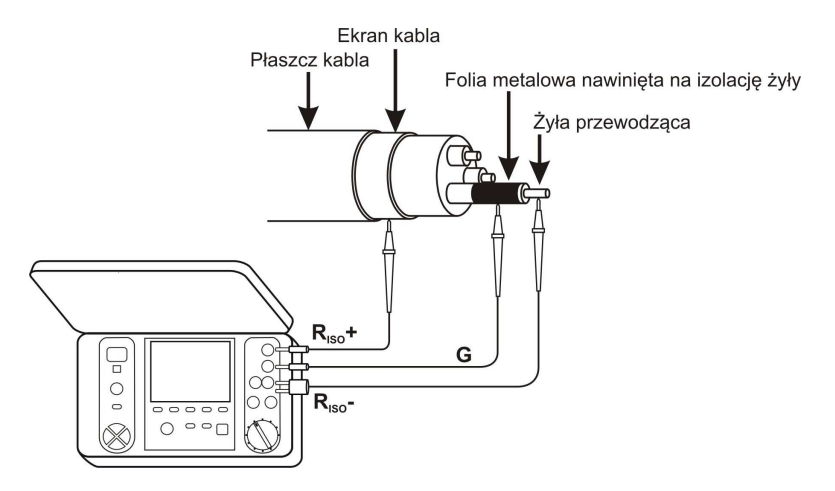

 Podobnie postępuje się podczas pomiarów rezystancji izolacji między dwiema żyłami kabla, dołączając do zacisku **G** pozostałe żyły, nie biorące udziału w pomiarze.

#### **3.2.3 Pomiary z AutoISO-5000**

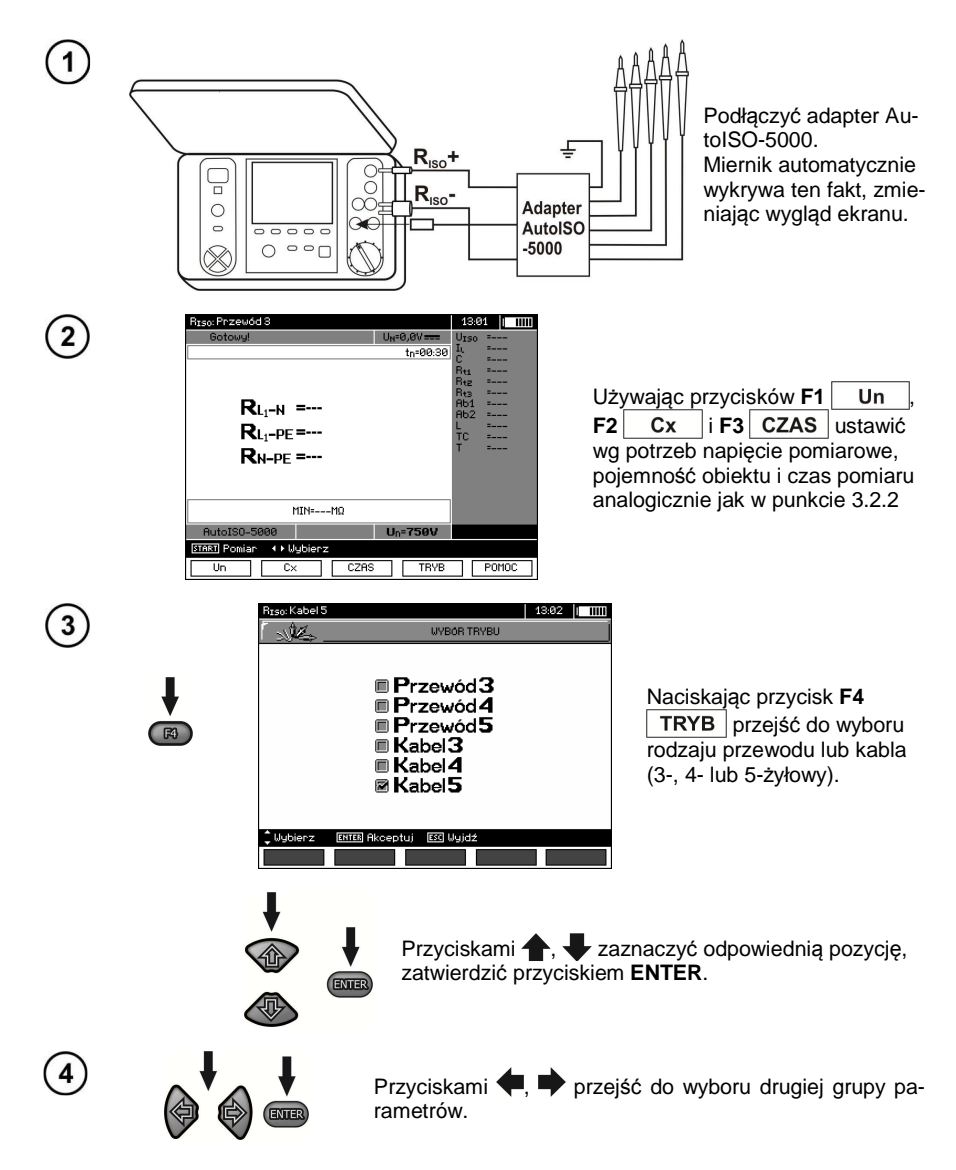

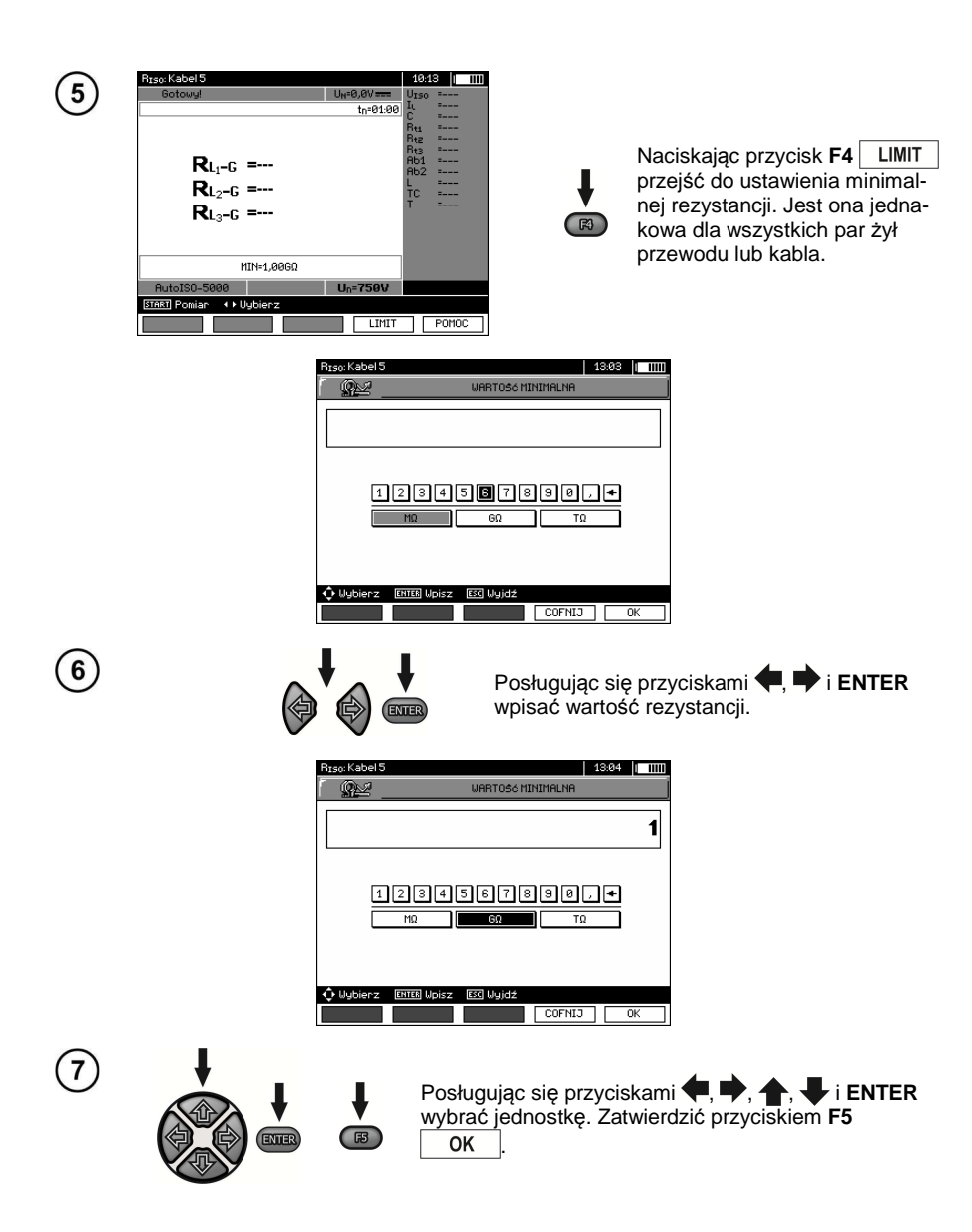

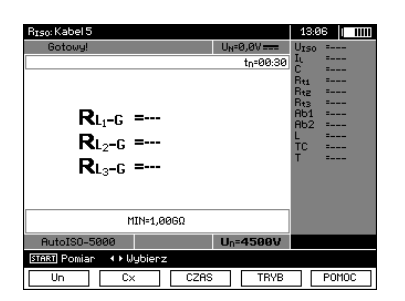

Miernik jest gotowy do pomiaru. Na wyświetlaczu można odczytać wartość napięcia zakłócającego.

#### **Pomiar**   $\overline{9}$

ឧ

Podłączyć adapter AutoISO-5000 do badanego przewodu.

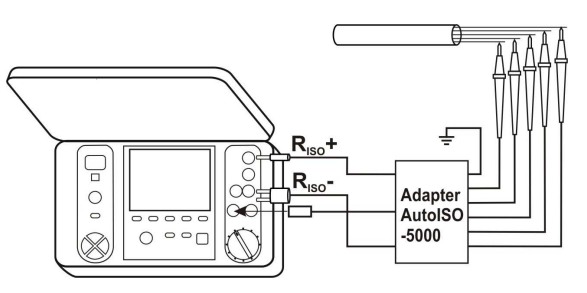

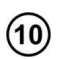

11

Nacisnąć przycisk **START**, aby rozpocząć pomiar. Najpierw jest wykonywane sprawdzenie napięć na poszczególnych parach żył. W przypadku, gdy któreś z napięć przekracza dopuszczalne, wyświetlany jest symbol tego napięcia z "!" (np.  $U_{N-PE}$ !), a pomiar jest przerywany.

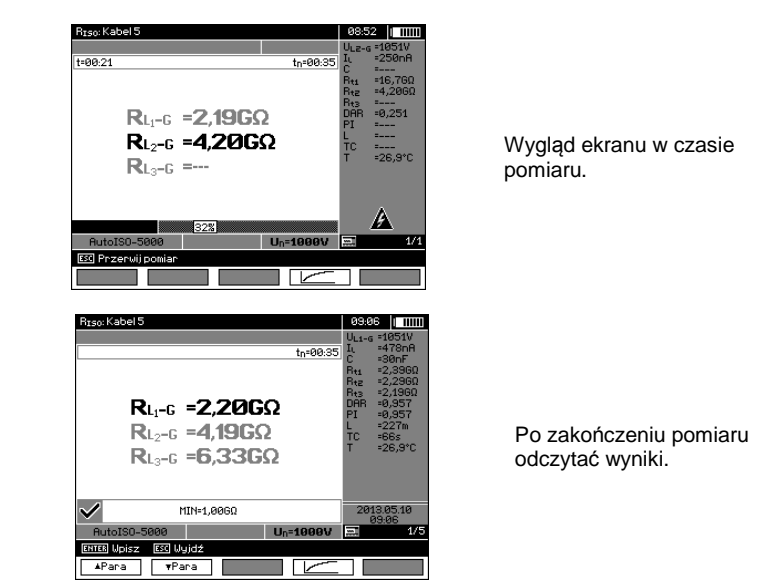

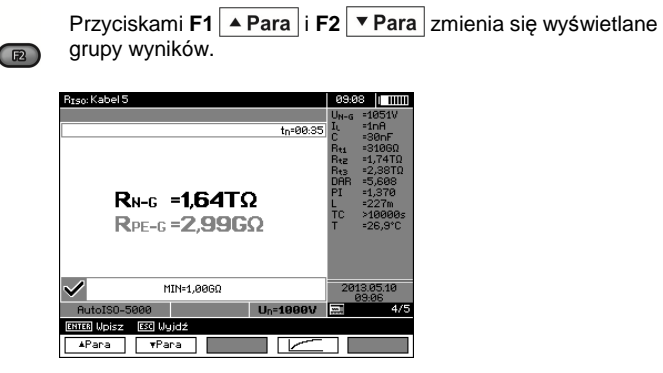

# **Uwagi:**

- Uwagi i komunikaty jak w punkcie 3.2.3.

#### **3.2.4 Pomiary napięciem narastającym - SV**

 W tym trybie miernik wykonuje serię 5-ciu pomiarów napięciem zwiększającym się skokowo, o wartość zależną od ustawionego napięcia maksymalnego:

- 1 kV: 200 V, 400 V, 600 V, 800 V i 1000 V,

- 2,5 kV: 500 V, 1 kV, 1,5 kV, 2 kV i 2,5 kV,

- 5 kV: 1 kV, 2 kV, 3 kV, 4 kV i 5 kV,

- 10kV(dla MIC-10k1): 2 kV, 4 kV, 6 kV, 8 kV, 10 kV.

 Zapisywany jest wynik końcowy dla każdego z 5-ciu pomiarów, co jest sygnalizowane dźwiękowo oraz przez zapalenie odpowiedniego mnemonika.

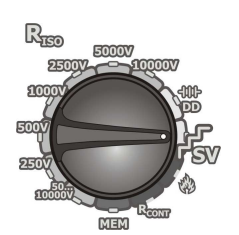

Przełącznik obrotowy wyboru funkcji ustawić na pozycji **SV**. Miernik jest w trybie pomiaru napięcia.

 $\overline{2}$ 

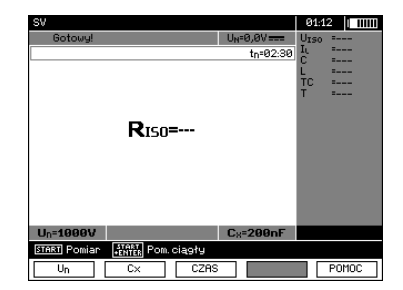

Używając przycisków **F1** Un **F2** Cx |**i F3** CZAS ustawić wg potrzeb napięcie pomiarowe, pojemność obiektu i czas pomiaru analogicznie jak w punkcie 3.2.2

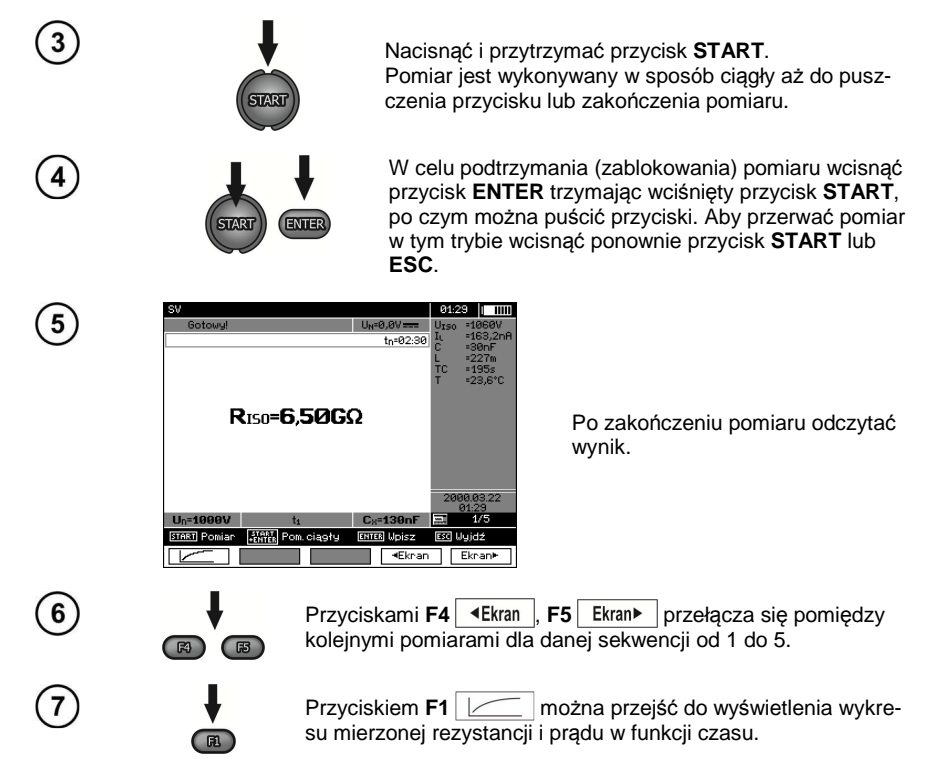

# **Uwagi:**

- Pozostałe uwagi i wyświetlane symbole jak dla zwykłego pomiaru R<sub>ISO</sub>.

- W tej funkcji możliwy jest również pomiar z adapterem AutoISO-5000. Sposób wyświetlania wyników jest zbliżony do pomiaru  $R_{\text{ISO}}$  z AutoISO-5000. Ekran będzie wyglądał następująco:

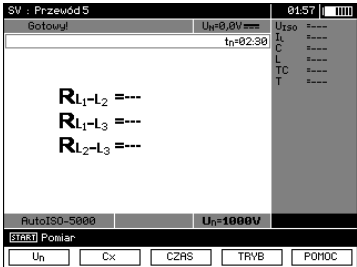

#### **3.2.5 Wskaźnik rozładowania dielektryka - DD**

 W próbie rozładowania dielektryka mierzony jest prąd rozładowania po 60 sekundach od zakończenia pomiaru (ładowania) izolacji. Wskaźnik DD jest wielkością charakteryzującą jakość izolacji, niezależną od napięcia próby.

Zasada pomiaru jest następująca: Najpierw badaną izolację ładuje się napięciem przez określony czas. Jeżeli napięcie nie będzie się równało napięciu ustawionemu, obiekt nie jest ładowany, po 20 sekundach miernik przerywa pomiar. Po zakończeniu procesu ładowania i polaryzacji jedynym prądem płynącym przez izolację jest prąd upływowy. Następnie izolator jest rozładowywany i przez izolację zaczyna płynąć całkowity prąd rozładowania dielektryka. Prąd ten, początkowo jest sumą prądu rozładowania pojemności, który bardzo szybko zanika i prądu absorpcji. Prąd upływowy jest pomijalny, bo nie ma napięcia probierczego.

Po 1 minucie od zwarcia obwodu pomiarowego mierzony jest płynący prąd. Wartość DD obliczana jest z równania:

$$
DD = \frac{I_{1\min}}{U_{pr} \cdot C}
$$

gdzie:

 $I_{1min}$  – prąd mierzony po 1 minucie od zwarcia [nA],  $U_{\text{pr}}$  – napięcie próby [V], C – pojemność [µF].

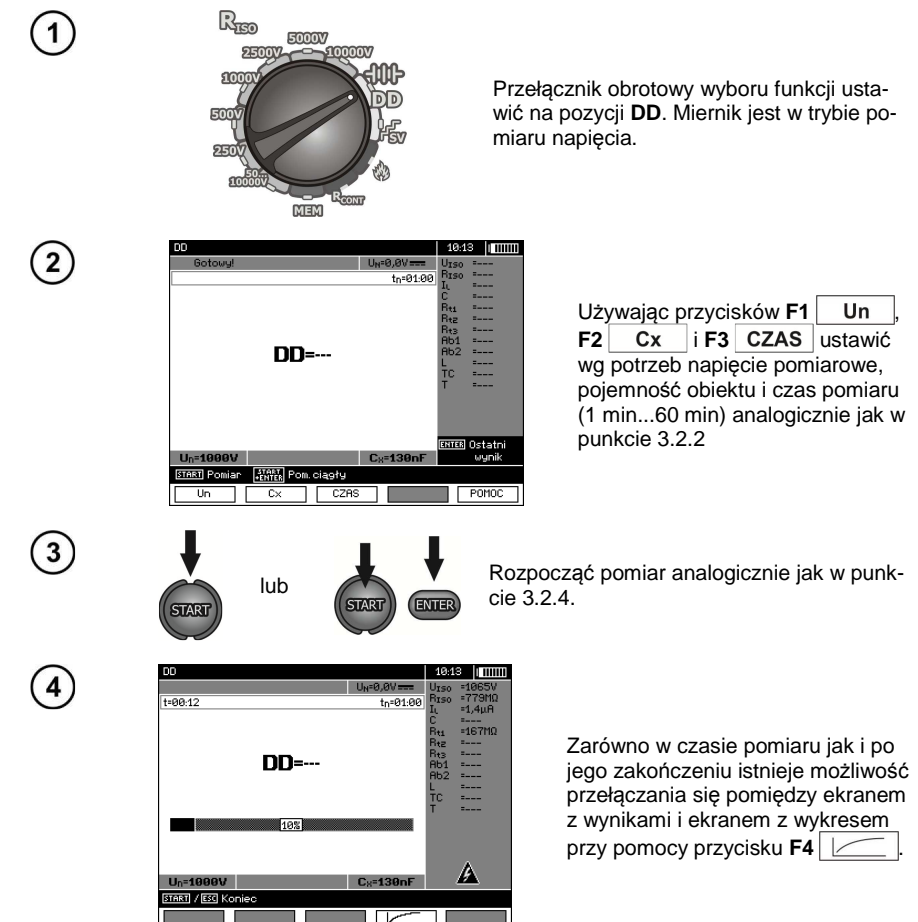

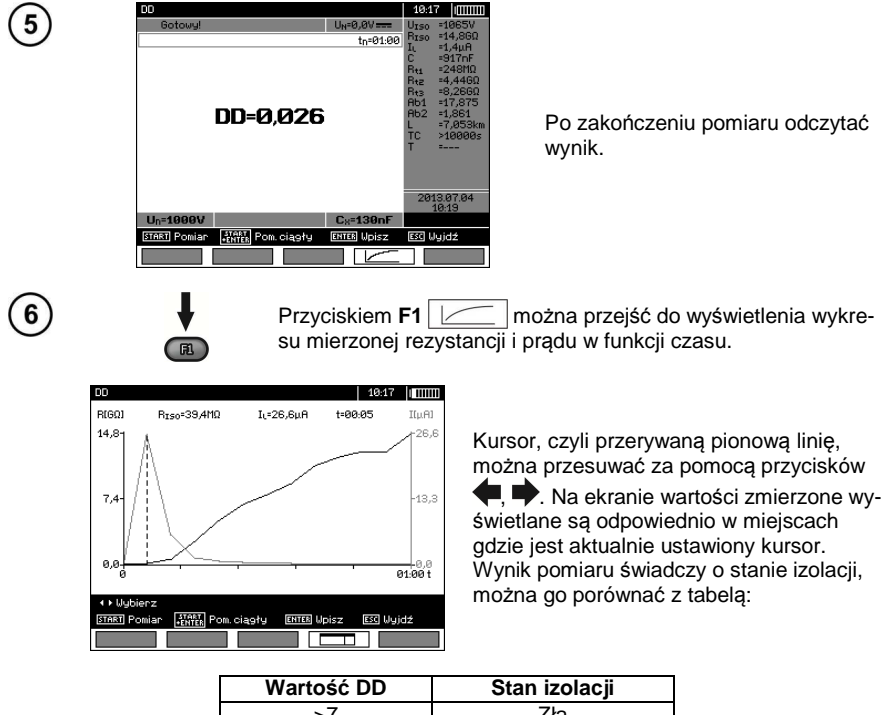

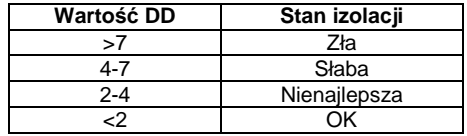

# **Uwagi:**

- W środowiskach silnie zakłóconych pomiar może być obarczony dodatkową niepewnością.

- W tej funkcji możliwy jest również pomiar z adapterem AutoISO-5000. Sposób wyświetlania wyników jest zbliżony do pomiaru  $R_{\text{ISO}}$  z AutoISO-5000. Ekran będzie wyglądał następująco:

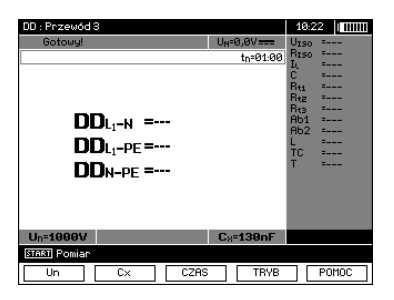

#### **3.2.6 Lokalizacja uszkodzenia (dopalanie)**

Miernik wykonuje pomiar jak dla R<sub>ISO</sub>, z tym, że nie przerywa go przy przebiciu. Jeżeli nastąpi przebicie, pomiar jest kontynuowany, w tym czasie można znaleźć miejsce uszkodzenia po odgłosie przebicia.

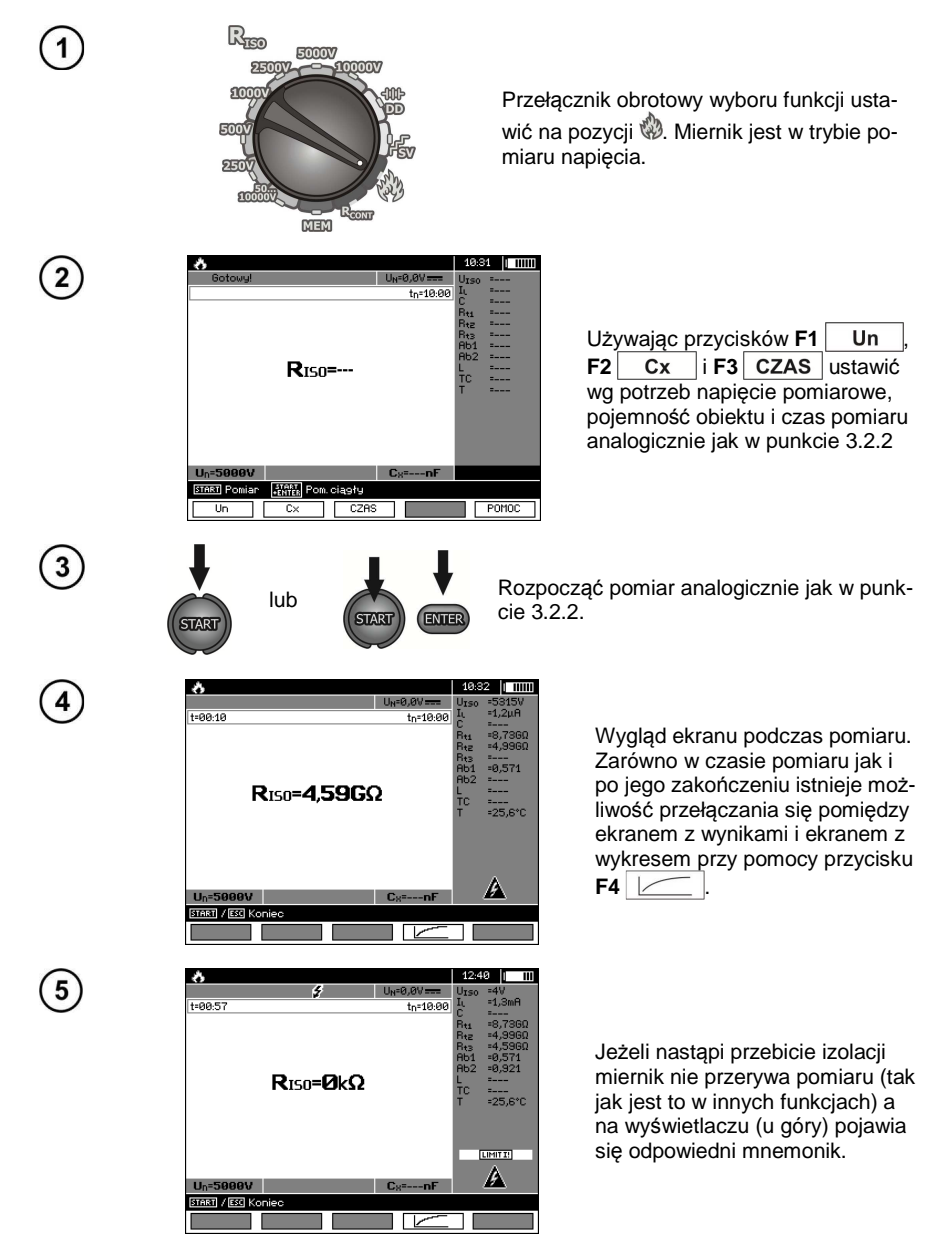

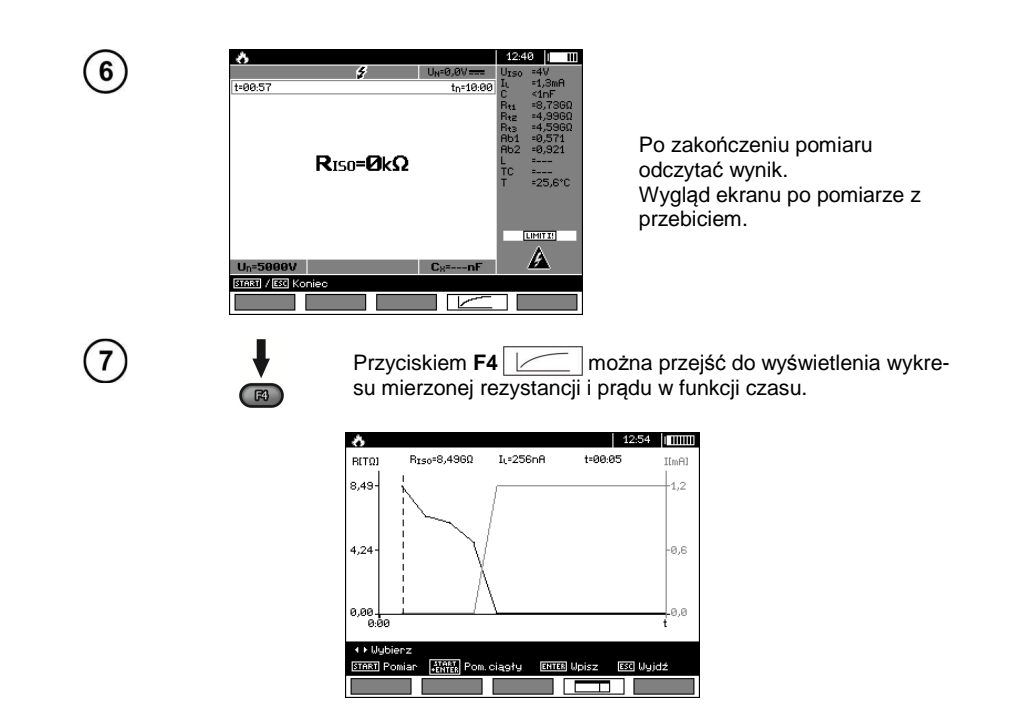

- **3.3 Niskonapi***ę***ciowy pomiar rezystancji**
- **3.3.1 Pomiar rezystancji przewodów ochronnych i połączeń wyrównawczych prądem ±200 mA**

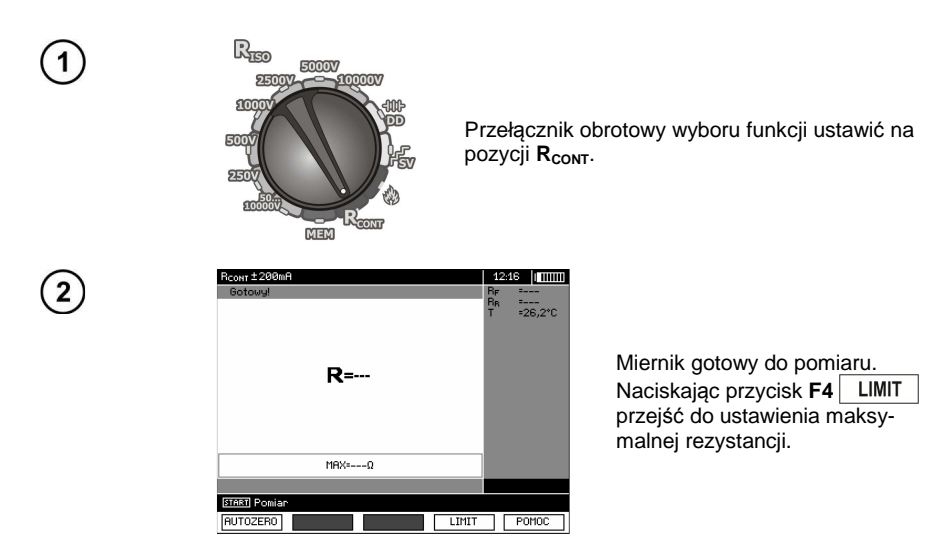

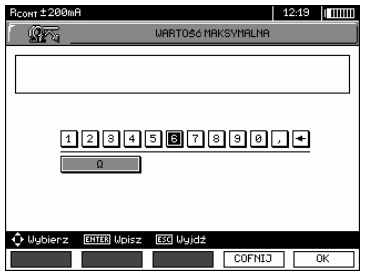

Zakres ustawiania limitu odpowiada zakresowi funkcji: od 0,01 Ω do 999 Ω. Wartość limitu ustawia się analogicznie jak dla R<sub>ISO</sub>.

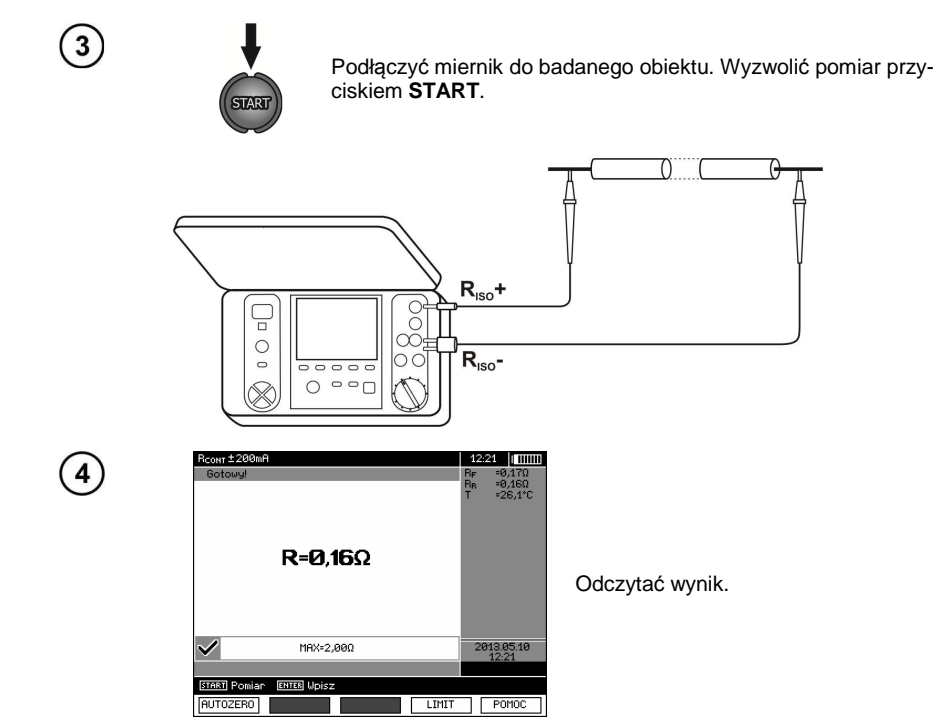

# **Informacje dodatkowe wyświetlane przez miernik**

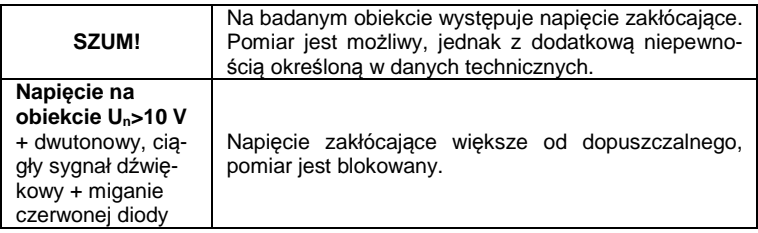

#### **3.3.2 Kalibracja przewodów pomiarowych**

Aby wyeliminować wpływ rezystancji przewodów pomiarowych na wynik pomiaru, można przeprowadzić jej kompensację (autozerowanie).

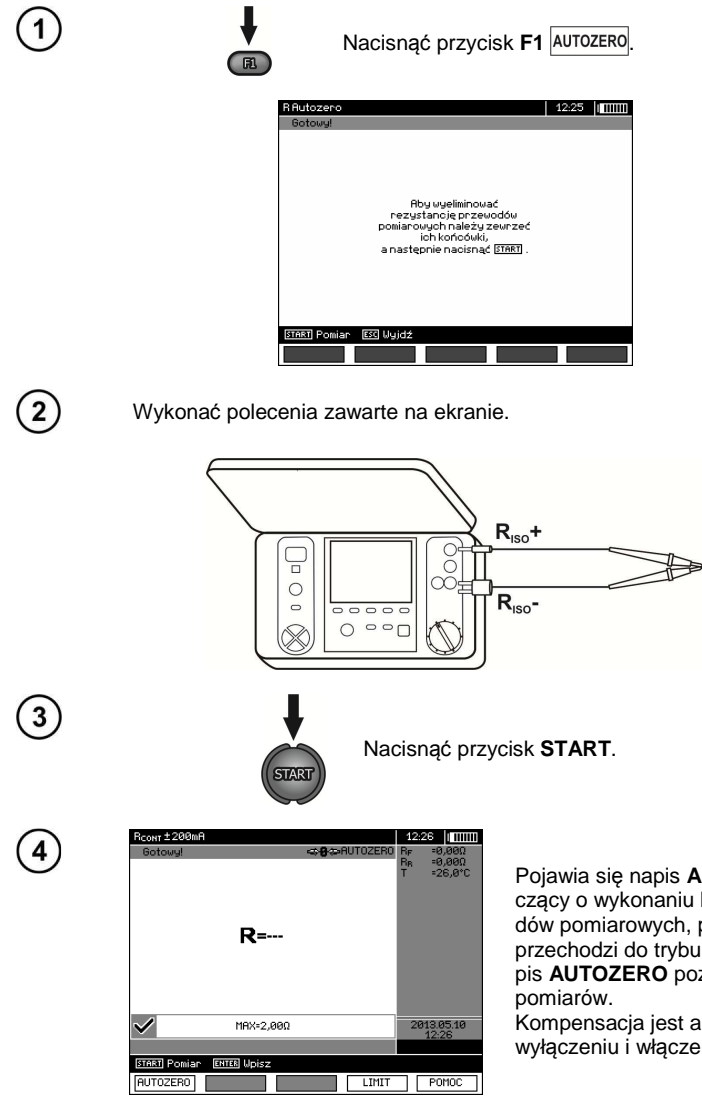

 $\left(5\right)$ 

Pojawia się napis **AUTOZERO** świadczący o wykonaniu kalibracji przewodów pomiarowych, po czym miernik przechodzi do trybu pomiarowego. Napis **AUTOZERO** pozostaje w czasie

Kompensacja jest aktywna również po wyłączeniu i włączeniu miernika.

Aby usunąć kalibrację (powrócić do kalibracji fabrycznej) należy wykonać powyższe czynności z rozwartymi przewodami pomiarowymi.

# **3.4 Pomiar temperatury**

Pomiar temperatury następuje po podłączeniu sondy temperaturowej i wykonywany jest w każdej funkcji. Na wyświetlaczu jest to sygnalizowane wyświetleniem zmierzonej temperatury. W przypadku odłączonej sondy na wyświetlaczu jest "T=---". Odświeżanie wartości następuje co 1 sekundę.

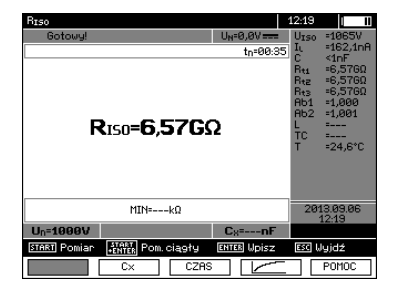

# **4 Pamięć wyników pomiarów**

#### **4.1 Organizacja pami***ę***ci**

Pamięć wyników pomiarów ma strukturę drzewiastą (rysunek poniżej). Użytkownik ma możliwość zapisu danych dla dziesięciu klientów. W każdym z klientów może utworzyć max. 999 obiektów, w których może zapisać do trzech poziomów podobiektów, do 999 podobiektów dla każdego poziomu. W każdym obiekcie i podobiekcie jest możliwość zapisu do 999 pomiarów.

 Całość jest ograniczona wielkością pamięci. Pamięć pozwala na jednoczesny zapis 10 pełnych opisów klientów oraz minimum: kompletu wyników pomiarów dla 10000 punktów pomiarowych i 10000 nazw punktów pomiarowych, 999 opisów dla obiektów, 999 opisów podobiektów i zapamiętanie stworzonego układu tych obiektów. Dodatkowo ma miejsce na listy nazw (listy wyboru) rozbudowanych do 99 wpisów.

#### **4.1.1 Wygląd głównych okien w trybie zapisu pomiaru**

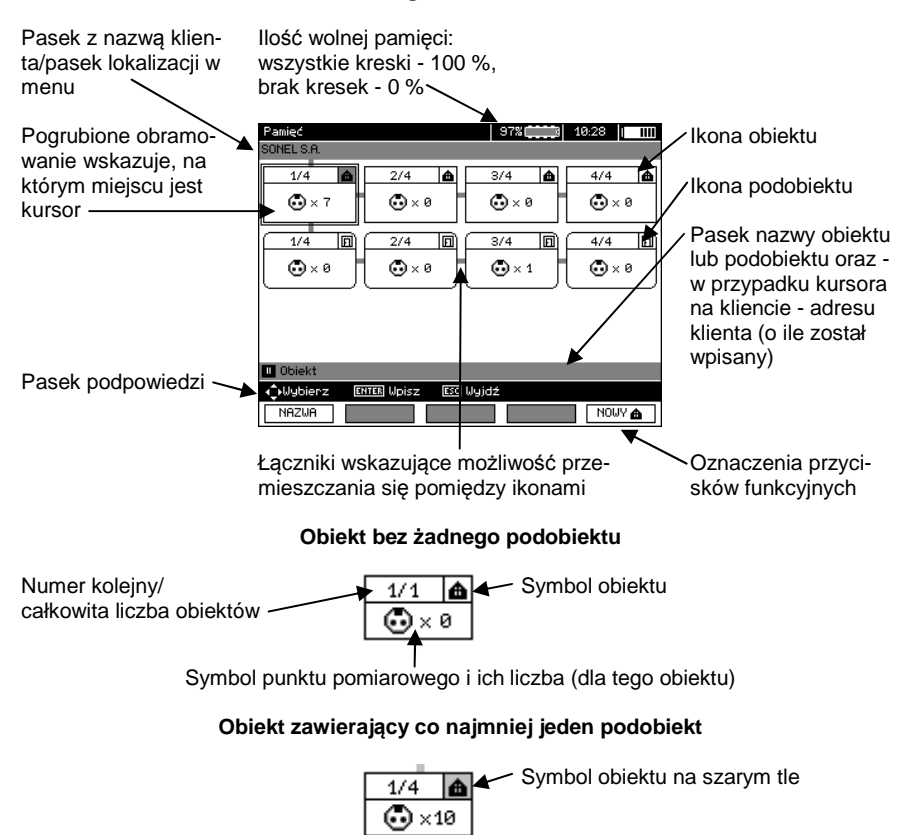

**Okno główne folderów**

Łacznik

#### **Podobiekt bez kolejnych podobiektów**

Numer kolejny/ Symbol podobiektu 同  $1/4$ całkowita liczba podobiektów w  $\overline{\odot}$  x 5 jednym poziomie

Symbol punktu pomiarowego i ich liczba (dla tego podobiektu)

#### **Podobiekt zawierający kolejne podobiekty**

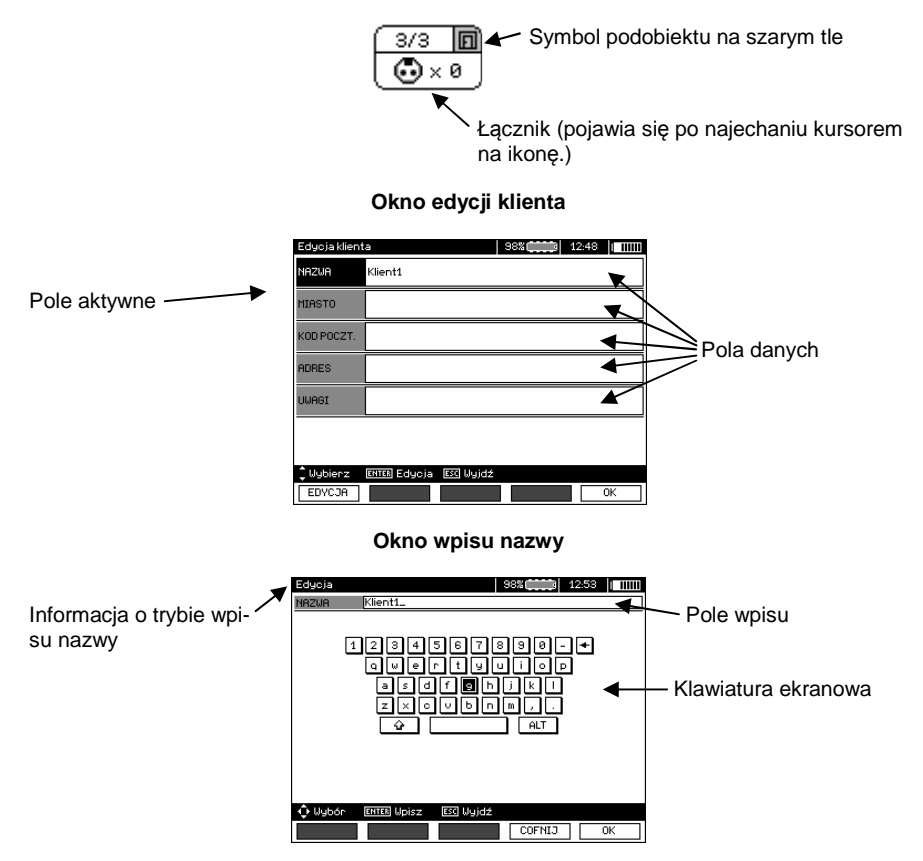

Aby uzyskać duże fonty ustawić kursor na **Shift** i wcisnąć przycisk **ENTER**. Aby uzyskać fonty specjalne (polskie) ustawić kursor na **ALT** i wcisnąć przycisk **ENTER**.

#### **Okno zapisu wyniku pomiaru**

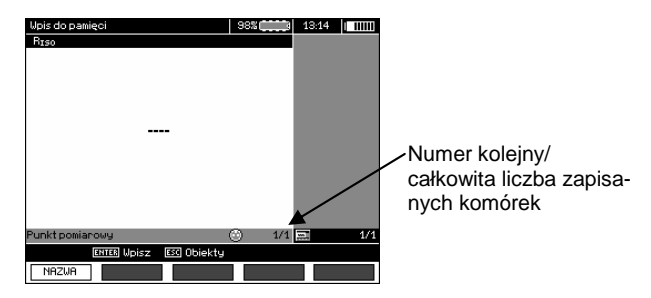

# **Uwagi:**

1

- W jednej komórce można zapisać wyniki pomiarów dokonanych dla wszystkich funkcji pomiarowych.

- Do pamięci wpisywać można jedynie wyniki pomiarów uruchamianych klawiszem **START** (z wyjątkiem autozerowania w niskonapięciowym pomiarze rezystancji).

- Do pamięci zapisany zostaje komplet wyników (główny i dodatkowe) danej funkcji pomiarowej, ustawione parametry pomiaru oraz data i godzina dokonania pomiaru.

- Komórki niezapisane nie są dostępne.

- Zaleca się skasowanie pamięci po odczytaniu danych lub przed wykonaniem nowej serii pomiarów, które mogą zostać zapisane do tych samych komórek, co poprzednie.

- Do jednej komórki można zapisać albo wynik pomiaru R<sub>ISO</sub> 2(3)p, albo R<sub>ISO</sub> SV, albo DD.

- Po wpisaniu wyniku pomiaru automatycznie zostaje zwiększony nr komórki.

#### **4.2 Wpisywanie wyników pomiarów do pami***ę***ci**

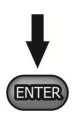

Po wykonaniu pomiaru wcisnąć przycisk **ENTER**.

# **4.2.1 Wpisywanie wyników bez rozbudowy struktury pamięci**

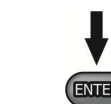

Ponownie wcisnąć przycisk **ENTER**.

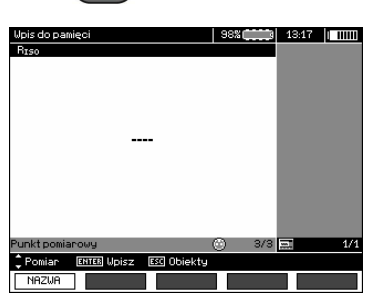

Komórka wolna dla danego typu pomiaru.

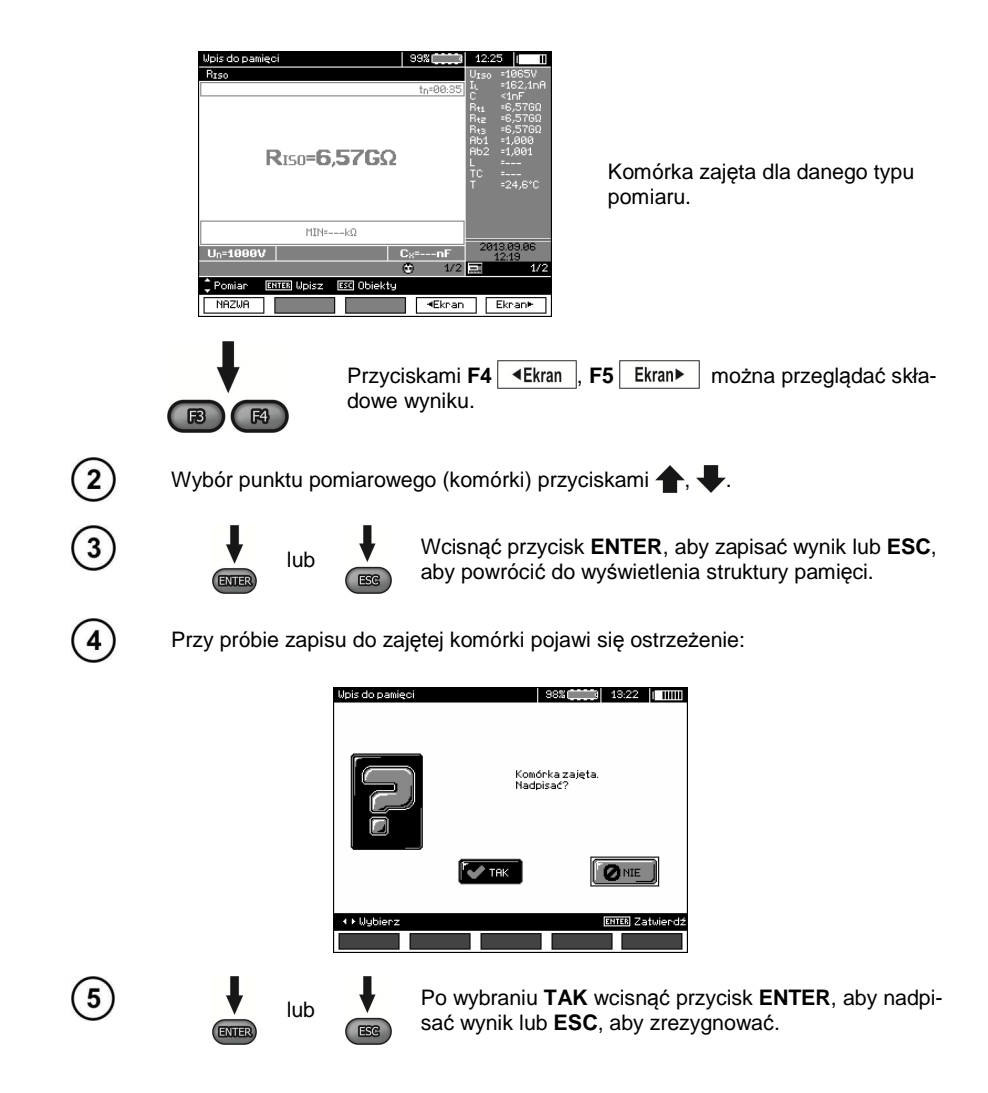

# **Uwagi:**

- Do pamięci zapisany zostaje komplet wyników (główny i dodatkowe) danej funkcji pomiarowej oraz ustawione parametry pomiaru.

#### **4.2.2 Rozbudowa struktury pamięci**

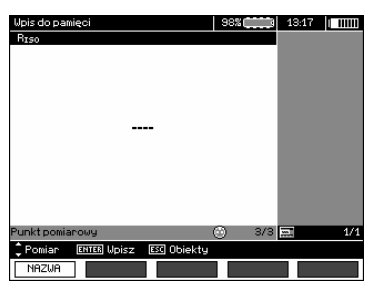

Nacisnąć przycisk **ESC** aby przejść do tworzenia obiektów.

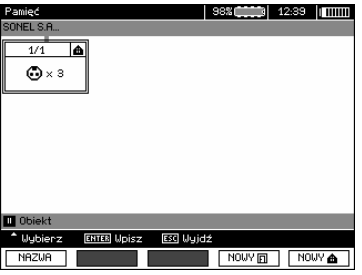

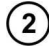

4

1

Naciskając przycisk **+** ustawia się kursor na **Klient 1**.

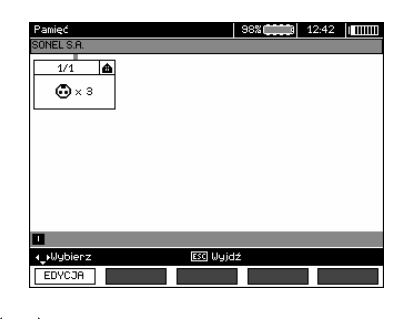

Przyciskami  $\blacklozenge$ , przechodzi się do kolejnych klientów (1 - 10). 3

Przyciskiem F1 **EDYCJA** przechodzi się do edycji danych klienta.

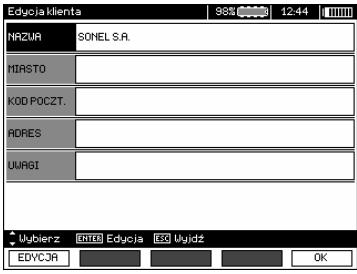

 $\binom{5}{}$ 

 $\mathbf{7}$ 

Przyciskami , wstawia się kursor na poszczególnych pozycjach, a przyciskiem **ENTER** wchodzi do edycji.

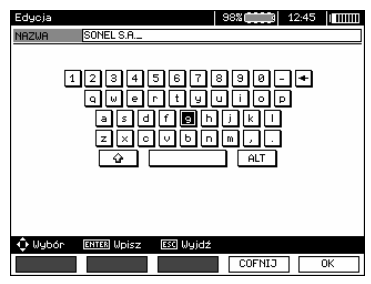

Przyciskami  $\blacklozenge, \blacktriangleright$  i  $\blacklozenge, \blacktriangleright$  wybiera się znak do wpisania, a przyciskiem **ENTER**  $\left( 6\right)$ wpisuje. Przyciskiem **F4** COFNIJ kasuje się wpisane litery. Przyciskiem **F5**  $\boxed{0K}$  zatwierdza się dane i powraca do ekranu z kroku  $\boxed{4}$ .

W ten sposób można wpisać wszystkie dane klienta.

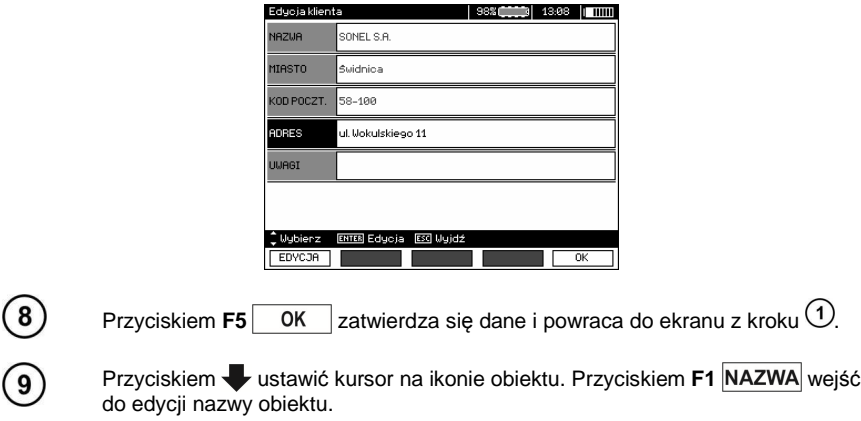

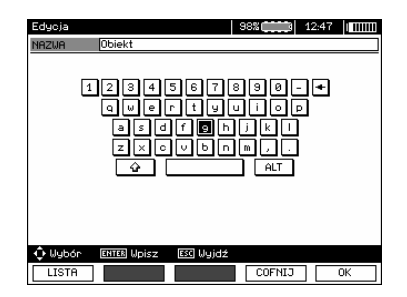

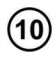

Wpisać nazwę obiektu jak w przypadku danych klienta. Można posłużyć się listą propozycji dostępną po naciśnięciu przycisku **F1** . Najpierw jednak należy tą listę stworzyć.

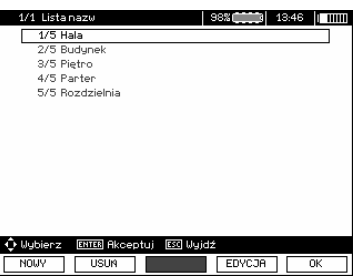

Naciskając przycisk **F1** NOWY można dopisywać kolejne nazwy do listy (do 99 pozycji), a przyciskiem **F2 USUŃ** usuwać pozycje.

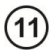

Przyciskiem **F5** OK zatwierdzić nazwę, która pojawia się na ekranie.

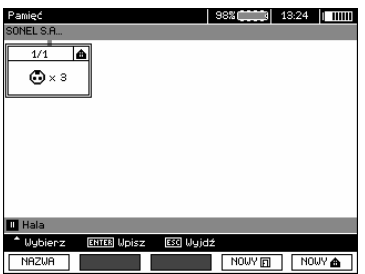

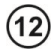

Wcisnąć przycisk **ENTER**, przejść do punktu pomiarowego.

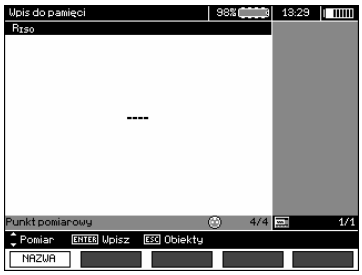

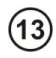

Przyciskiem **F1** NAZWA można teraz wejść do edycji nazwy punktu pomiarowego.

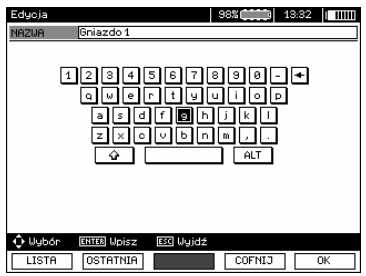

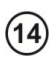

Wpisać nazwę punktu pomiarowego w sposób analogiczny, jak dla nazwy obiektu.

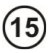

Wcisnąć przycisk **ENTER**, aby zapisać wynik pomiaru.

Po wejściu do pamięci można rozbudować strukturę pamięci dodając nowe obiekty i podobiekty wg potrzeb.

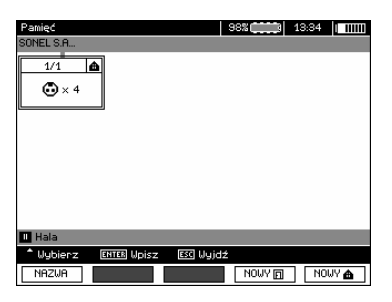

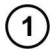

Aby dodać nowy obiekt, wcisnąć przycisk **F5** NOWY<sup>1</sup>.

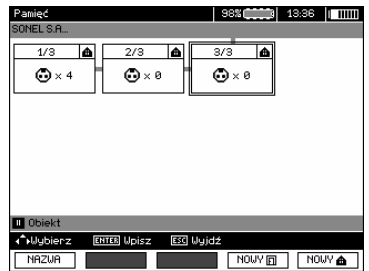

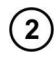

Aby dodać nowy podobiekt, ustawić kursor na odpowiednim obiekcie i wcisnąć  $przvcisk$  **F4**  $\overline{\text{NOWY}}$ 

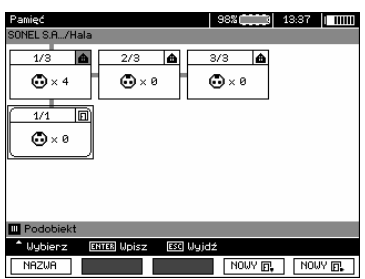

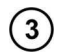

Używając przycisków **F4** i **F5** można dodawać nowe obiekty i podobiekty (do 5 poziomów).

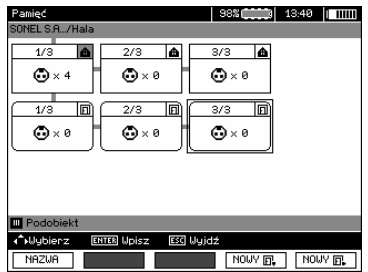

# **Uwagi:**

- Nowe obiekty (podobiekty w poziomie) dodają się z prawej strony zaznaczonego kursorem obiektu (podobiektu).

- Na ekranie widoczne są tylko podobiekty należące do obiektu (podobiektu), na którym jest ustawiony kursor.

- Usuwanie obiektów i podobiektów możliwe jest tylko w trybie przeglądania pamięci.

- Zmiana nazwy obiektu, podobiektu lub pomiaru możliwa jest w trybie przeglądania pamięci lub po wejściu do pamięci po wykonaniu pomiaru.

# **4.3 Przegl***ą***danie pami***ę***ci**

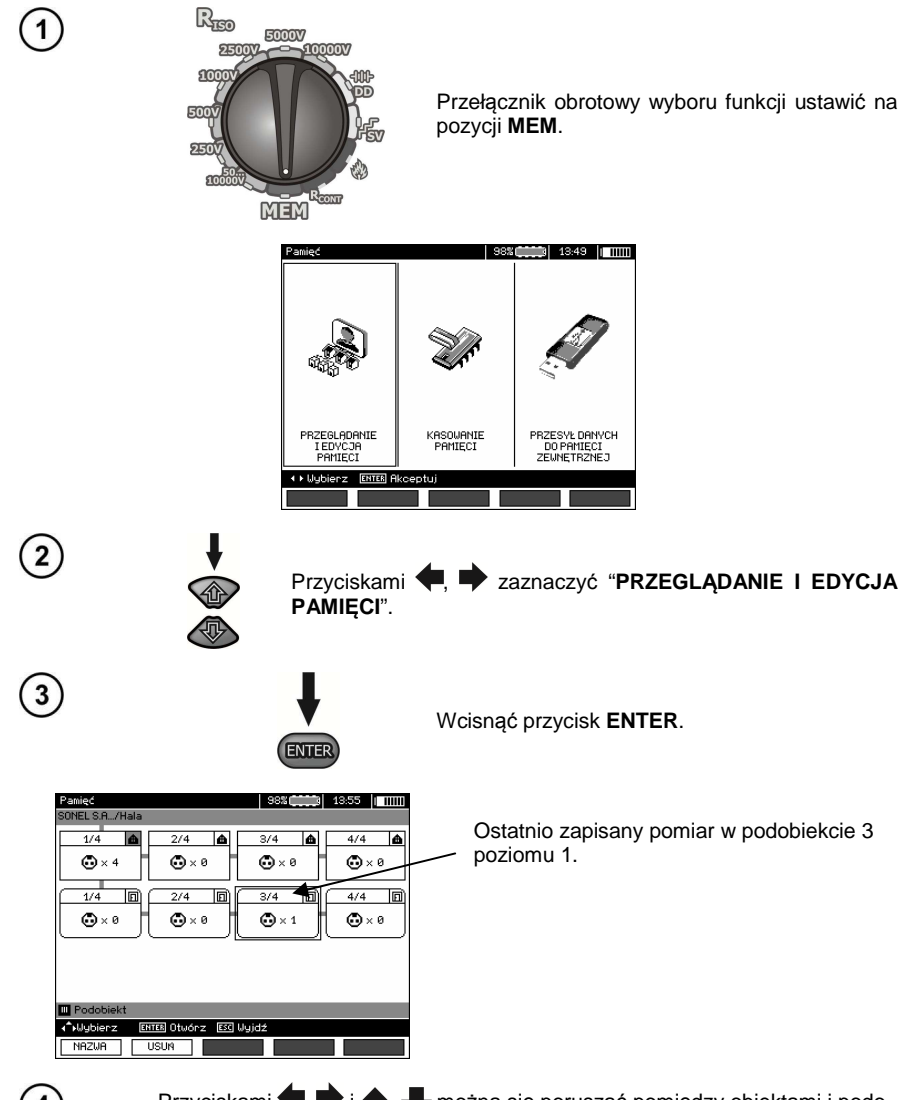

 $\overline{4}$ 

Przyciskami  $\blacklozenge, \blacklozenge, \blacklozenge$  można się poruszać pomiędzy obiektami i podobiektami po istniejących łącznikach.

Przyciskiem F1 NAZWA można wejść do edycji nazwy obiektu (podobiektu), aby ja zmienić. Przyciskiem **F2 USUŃ** można usunąć dany obiekt (podobiekt) wraz ze wszystkimi zapisanymi w nim wynikami.

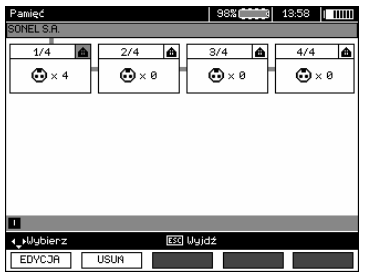

 $\overline{5}$ 

6

Przy ustawieniu kursora na Klient, przyciskami , można przechodzić do kolejnych klientów.

Po zaznaczeniu wybranego obiektu (podobiektu) wcisnąć przycisk **ENTER**.

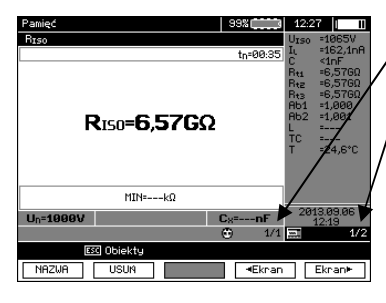

**NTF** 

Numer punktu pomiarowego / ilość wszystkich punktów pomiarowych.

Numer typu pomiaru / ilość wszystkich typów pomiarów w danym punkcie.

Przyciskami **(1) zmienia się punkt pomiarowy.** 

Przyciskiem **F1** NAZWA można wejść do edycji nazwy punktu pomiarowego, aby ją zmienić.

Przyciskami **F4** <sup>4Ekran</sup> i **F5** Ekran▶ wyświetla się poszczególne typy wyników danego punktu.

Przyciskiem F2 USUŃ można usunąć dany punkt pomiarowy wraz ze wszystkimi zapisanymi w nim wynikami lub pomiar:

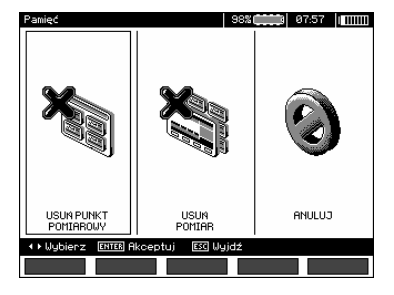

# **4.4 Kasowanie pami***ę***ci**

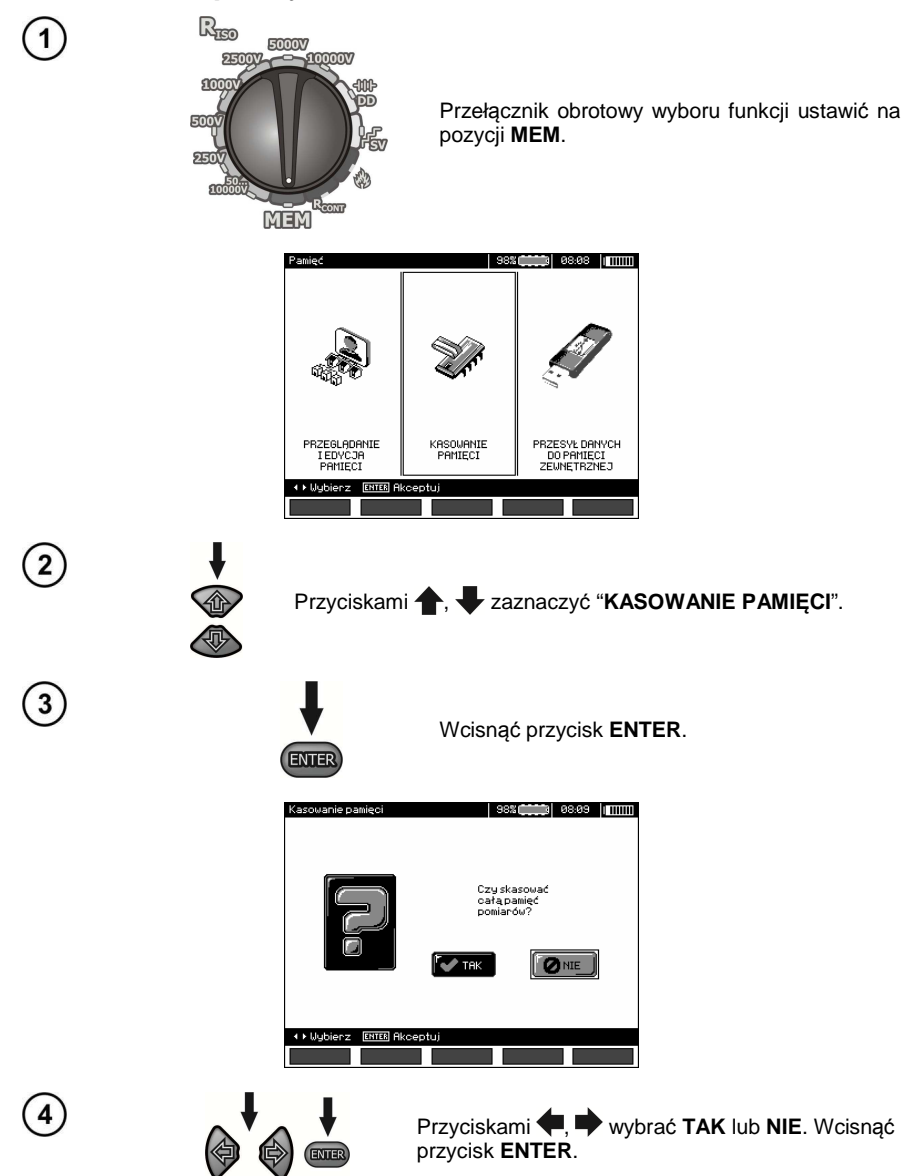

# **5 Transmisja danych**

# **Uwagi:**

- Transmisja danych nie jest możliwa podczas ładowania akumulatora.

# **5.1 Pakiet wyposa***ż***enia do współpracy z komputerem**

Do współpracy miernika z komputerem niezbędny jest przewód USB lub moduł Bluetooth i odpowiednie oprogramowanie dostarczane wraz z miernikiem.

 Posiadane oprogramowanie można wykorzystać do współpracy z wieloma przyrządami produkcji SONEL S.A. wyposażonymi w interfejs USB.

Szczegółowe informacje dostępne są u producenta i dystrybutorów.

## **5.2 Transmisja danych przy pomocy zł***ą***cza USB**

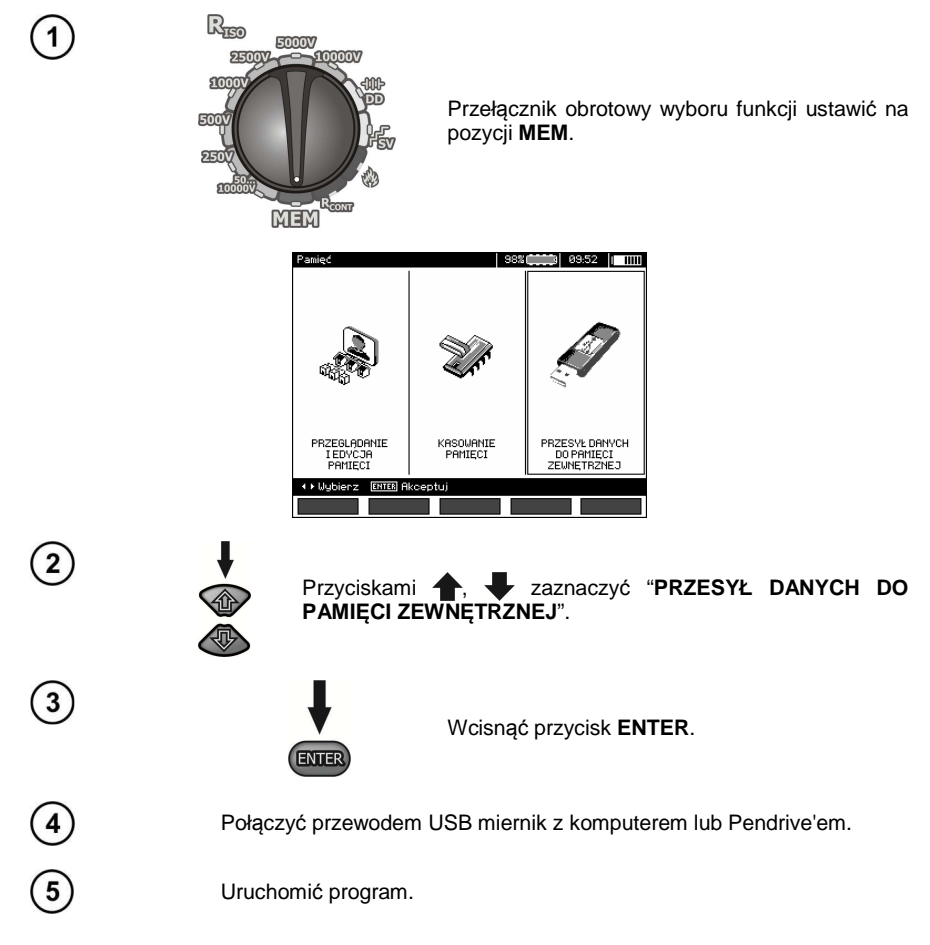

## **5.3 Nawi***ą***zywanie poł***ą***czenia z miniaturow***ą* **klawiatur***ą* **Bluetooth**

#### **5.3.1 Ręczne nawiązywanie połączenia**

 Aby połączyć się z klawiaturą Bluetooth (sparować klawiaturę) należy przejść do MENU → Transmisja bezprzewodowa → Transmisja bezprzewodowa.

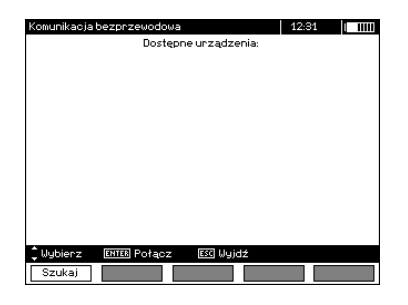

Włączyć klawiaturę i ustawić ją w tryb nawiązywania połączenia (specjalny przycisk na klawiaturze należy zapoznać się z instrukcją obsługi klawiatury). Na mierniku wybrać "F1 - Szukaj". Miernik wyszuka dostępne urządzenia z interfejsem Bluetooth, czas operacji jest zależny od liczby urządzeń w zasięgu.

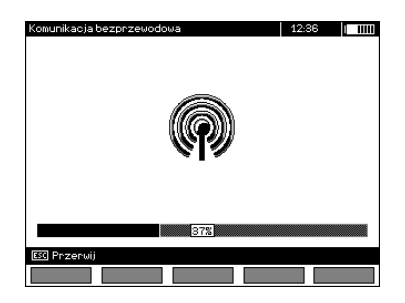

Po zakończeniu procesu wyszukiwania miernik wyświetli listę dostępnych klawiatur (inne urządzenia: telefony, palmtopy, komputery, itp. nie są pokazywane).

![](_page_50_Picture_176.jpeg)

Na liście dostępnych urządzeń należy wybrać jedną z klawiatur i nacisnąć "ENTER - Połącz" - miernik wyświetli pasek postępu odliczający 30 sekund. W tym czasie na klawiaturze należy wprowadzić kod PIN miernika i potwierdzić klawiszem ENTER umieszczonym również na klawiaturze.

![](_page_51_Picture_0.jpeg)

Uwaga: Kod PIN można odczytać lub zmienić w MENU → Transmisja bezprzewodowa → Zmiana kodu PIN.

Operacja parowania może zakończyć się na jeden z trzech sposobów:

- Połączenie bezprzewodowe aktywne - parowanie przebiegło pomyślnie, klawiatura została zapamiętana i nie będzie wymagała ponownego wprowadzenia kodu PIN, nawet w przypadku zmiany kodu PIN miernika. Aktywność połączenia sygnalizowana jest symbolem **koło zegara oraz zaznaczeniem** na liście dostępnych urządzeń\*. Od tego momentu dostępne jest automatyczne nawiązywanie połączenia.

![](_page_51_Picture_120.jpeg)

- Błąd połączenia bezprzewodowego. Podano zły numer PIN - nie udało się nawiązać połączenia, podany kod PIN nie jest zgodny z ustawionym w mierniku.

![](_page_51_Picture_6.jpeg)

 - Błąd połączenia bezprzewodowego. Nie znaleziono urządzenia - klawiatura przestała być dostępna do nawiązywania połączenia.

![](_page_52_Picture_0.jpeg)

Miernik może zapamiętać do 16 klawiatur (każda z nich wymaga przejścia pełnej ścieżki ręcznego nawiązywania połączenia).

\* Lista dostępnych urządzeń pełni jeszcze jedną funkcję: aktywna klawiatura wyświetlana jest na liście dostępnych urządzeń zawsze jako pierwsza i dodatkowo jest zaznaczona symbolem "V". Dostępna jest dla niej dodatkowa opcja "F2 - Rozłącz". Rozłączenie powoduje usunięcie parowania dla danego urządzenia, a co za tym idzie brak możliwości automatycznego nawiązywania połączenia.

#### **5.3.2 Automatyczne nawiązywanie połączenia**

 Jeżeli miernik ma sparowaną przynajmniej jedną klawiaturę, będzie próbował nawiązać z nią połączenie zawsze kiedy klawiatura będzie włączona w trybie nawiązywania połączenia. Proces ten jest automatyczny i działa zawsze niezależnie od wybranej funkcji pomiarowej (z wyjątkiem aktywnego połączenia z komputerem PC za pomocą Bluetooth i ładowarki). Automatyczne nawiązanie połączenia svanalizowane jest symbolem **koło zegara. W przypadku gdy sparowane jest więcej niż jedna kla**wiatura i w danym momencie dostępne jest więcej niż jedna klawiatura i w danym momencie dostępne jest więcej niż jedna z nich w trybie nawiązywania połączenia, połączenie zostanie nawiązane z klawiaturą która jako pierwsza odpowie na żądanie połączenia.

# **5.4 Transmisja danych przy pomocy modułu Bluetooth**

1. Uaktywnić moduł Bluetooth w komputerze PC (jeśli jest to moduł zewnętrzny, to należy go wcześniej podłączyć do komputera). Postępować zgodnie z instrukcją zastosowanego modułu.

2. Włączyć miernik i ustawić przełącznik funkcji w pozycji **MEM**.

3. Na komputerze PC wejść w tryb połączeń Bluetooth, wybrać urządzenie MIC-10k1 (MIC-5050) i nawiązać połączenie.

4. Jeśli nawiązywanie połączenia przebiegło prawidłowo wówczas na wyświetlaczu miernika pojawi się następujący widok:

![](_page_52_Picture_10.jpeg)

5. Uruchomić program do odczytu/archiwizacji danych (np. Sonel Reader, Sonel PE) i dalej postępować zgodnie z jego instrukcją obsługi.

# **5.5 Odczyt i zmiana kodu PIN dla poł***ą***cze***ń* **po Bluetooth**

W MENU głównym miernika wybrać pozycję **Transmisja bezprzewodowa**,

![](_page_53_Picture_2.jpeg)

wcisnąć przycisk **ENTER**.

Wybrać pozycję **ZMIANA KODU PIN**,

![](_page_53_Picture_85.jpeg)

wcisnąć przycisk **ENTER.** Odczytać aktualnie ustawiony kod PIN i w razie potrzeby dokonać jego zmiany, zatwierdzając zmienioną wartość przyciskiem **ENTER**.

![](_page_53_Picture_7.jpeg)

#### **Uwagi:**

![](_page_53_Picture_9.jpeg)

Standardowy PIN dla transmisji Bluetooth to "123".

# **6 Zasilanie miernika**

# **6.1 Monitorowanie napi***ę***cia zasilaj***ą***cego**

#### **UWAGA!**

**Aby wskazanie stanu naładowania akumulatora było prawidłowe, należy przed rozpoczęciem eksploatacji miernika rozładować a następnie całkowicie naładować akumulator.** 

Stopień naładowania akumulatora jest na bieżąco wskazywany przez symbol umieszczony w prawym górnym rogu ekranu:

![](_page_54_Figure_5.jpeg)

**Baterie rozładowanel**  $13.96$   $\sqrt{311}$ 

Akumulator skrajnie wyczerpany, wszystkie pomiary są blokowane.

#### **6.2 Zasilanie z akumulatora**

Mierniki MIC-10k1 i MIC-5050 są zasilane z akumulatora żelowego, który może być wymieniany tylko w serwisie.

Ładowarka jest zamontowana wewnątrz miernika i współpracuje jedynie z firmowym akumulatorem. Zasilana jest z sieci 230 V. Możliwe jest też zasilanie z gniazda zapalniczki samochodowej przy pomocy opcjonalnej przetwornicy 12 V/230 V AC.

#### **UWAGA! Nie wolno zasilać miernika ze źródeł innych niż wymienione w niniejszej instrukcji.**

## **6.3 Ładowanie akumulatora**

Ładowanie rozpoczyna się po dołączeniu zasilania do miernika, niezależnie od tego, czy miernik jest wyłączony czy nie. Zmieniające się wypełnienie symbolu baterii oraz miganie zielonej diody świadczy o przebiegu ładowania. Akumulator jest ładowany według algorytmu "szybkiego ładowania" proces ten pozwala skrócić czas ładowania do ok. 7 godzin. Zakończenie procesu ładowania sygnalizowane jest pełnym wypełnieniem symbolu baterii i ciągłym świeceniem zielonej diody. Aby wyłączyć przyrząd należy wyjąć wtyczkę zasilania ładowarki.

# **Uwagi:**

- Na skutek zakłóceń w sieci może się zdarzyć przedwczesne zakończenie ładowania akumulatora. W przypadku stwierdzenia zbyt krótkiego czasu ładowania należy wyłączyć miernik i rozpocząć ładowanie jeszcze raz.

# **Informacje dodatkowe wyświetlane przez miernik**

![](_page_55_Picture_343.jpeg)

#### **6.4 Zasilanie z sieci**

 Możliwe jest prowadzenie pomiarów podczas ładowania akumulatora. W tym celu w trybie ładowania należy wcisnąć przycisk **ESC** - miernik przechodzi do trybu pomiarów pozostając jednocześnie w trybie ładowania. Podobnie będzie w przypadku podłączenia zasilania z sieci w czasie pracy miernika.

Wyłączenie miernika przyciskiem in lub przez Auto-OFF nie powoduje przerwania ładowania akumulatora.

# **Informacje dodatkowe wyświetlane przez miernik**

![](_page_55_Picture_344.jpeg)

#### **6.5 Ogólne zasady u***ż***ytkowania akumulatorów** *ż***elowych (ołowiowych)**

- Akumulatory należy przechowywać w suchym, chłodnym i dobrze wentylowanym miejscu oraz chronić je przed bezpośrednim nasłonecznieniem. Nie wolno też ich instalować w szczelnie zamkniętych pojemnikach. Przy przeładowaniu baterie mogą wydzielać palny gaz, co bez możliwości wentylacji może spowodować wybuch. Najlepsza temperatura otoczenia dla przechowywania i eksploatacji akumulatorów to 15 °C...25 °C.

- Nie wolno umieszczać akumulatorów w pobliżu urządzeń wytwarzających iskry, ani przechowywać w pomieszczeniach zakurzonych.

- Nie wolno łączyć z akumulatorem żadnych części plastikowych ani obudów zawierających rozpuszczalniki. Może to prowadzić do rozszczelnienia i pękania obudowy akumulatora.

- Podczas przechowywania akumulatorów ołowiowych następuje samoistne ich rozładowanie. Czas przechowywania bez doładowywania zależny jest od temperatury otoczenia: od 6 miesięcy dla 20 °C do 2 miesięcy dla 40 °C. Aby nie dopu ścić do zbytniego rozładowania akumulatorów, co powoduje znaczne obniżenie ich pojemności i trwałości, należy co wymieniony okres doładować akumulatory.

- Nie wolno rozładowywać akumulatora poniżej napięcia odcięcia podawanego przez producenta. Próba naładowania akumulatora nadmiernie rozładowanego (poniżej zalecanego napięcia odcięcia) może powodować hazard temperaturowy, który z kolei prowadzi do deformacji akumulatora lub też do zmiany struktury i rozkładu elektrolitu w akumulatorze, gdy odparuje część wody. Pogarszają się w związku z tym parametry akumulatora, podobnie jak przy długotrwałym przeładowaniu. Zawsze należy naładować akumulator natychmiast po rozładowaniu, nawet jeżeli nie było ono przeprowadzone do zalecanego napięcia odcięcia. Pozostawienie baterii w stanie rozładowania nawet na kilka godzin a często mniej, jeżeli rozładowanie było głębokie, spowoduje zasiarczenie.

- Ładowanie musi odbywać się ładowarką o ściśle określonych parametrach oraz w warunkach określonych przez producenta. Niespełnienie tych warunków może doprowadzić do rozszczelnienia, przegrzania a nawet eksplozji.

# **7 Czyszczenie i konserwacja**

#### **UWAGA!**

**Należy stosować jedynie metody konserwacji podane przez producenta w niniejszej instrukcji.** 

 Obudowę miernika można czyścić miękką, wilgotną szmatką używając ogólnie dostępnych detergentów. Nie należy używać żadnych rozpuszczalników ani środków czyszczących, które mogłyby porysować obudowę (proszki, pasty itp.).

 Sondy można umyć wodą i wytrzeć do sucha. Przed dłuższym przechowywaniem zaleca się nasmarowanie sond dowolnym smarem maszynowym.

 Przewody można oczyścić używając wody z dodatkiem detergentów, następnie wytrzeć do sucha.

Układ elektroniczny miernika nie wymaga konserwacji.

#### **8 Magazynowanie**

Przy przechowywaniu przyrządu należy przestrzegać poniższych zaleceń:

- odłączyć od miernika wszystkie przewody,
- dokładnie wyczyścić miernik i wszystkie akcesoria,
- długie przewody pomiarowe nawinąć na szpulki,
- przy dłuższym okresie przechowywania baterie lub akumulatory należy wyjąć z miernika,
- aby uniknąć całkowitego rozładowania akumulatorów przy długim przechowywaniu należy je co jakiś czas doładowywać.

# **9 Rozbiórka i utylizacja**

 Zużyty sprzęt elektryczny i elektroniczny należy gromadzić selektywnie, tj. nie umieszczać z odpadami innego rodzaju.

 Zużyty sprzęt elektroniczny należy przekazać do punktu zbiórki zgodnie z Ustawą o zużytym sprzęcie elektrycznym i elektronicznym.

 Przed przekazaniem sprzętu do punktu zbiórki nie należy samodzielnie demontować żadnych części z tego sprzętu.

 Należy przestrzegać lokalnych przepisów dotyczących wyrzucania opakowań, zużytych baterii i akumulatorów.

# **10 Dane techniczne**

#### **10.1 Dane podstawowe**

⇒ skrót "m.w." w określeniu niepewności podstawowej oznacza wartość mierzoną wzorcową

#### **Pomiar napięć AC/DC**

![](_page_57_Picture_344.jpeg)

• Zakres częstotliwości: 45...65Hz

#### **Pomiar rezystancji izolacji**

Zakres pomiarowy wg IEC 61557-2 dla MIC-5050 U<sub>N</sub> = 5000V: 5,00M $\Omega$ ...20,0T $\Omega$ , dla MIC-10k1 U<sub>N</sub> = 10000V: 10,0MΩ…40,0TΩ

Pomiar napieciem stałym i narastającym (SV) dla  $U_{\text{ISO}} = 5$  kV

![](_page_57_Picture_345.jpeg)

Dla innych napięć niepewność można wyliczyć z poniższego wzoru:

 $\delta_{\text{R}} = \pm (3 \frac{\%}{100})(U_{\text{ISO}} - R_{\text{Zm}} \cdot 21 \cdot 10^{-12}) - 1) \cdot 100 \%$ ) ± 10 cyfr

gdzie:

 $U<sub>ISO</sub>$  – napięcie przy którym wykonywany jest pomiar [V] Rzm – wartość mierzonej rezystancji [Ω]

Orientacyjne maksymalne wartości mierzonej rezystancji w zależności od napięcia pomiarowego podaje poniższa tabela.

![](_page_57_Picture_346.jpeg)

 $\Rightarrow$  **Uwaga:** Dla wartości rezystancji izolacji poniżej R<sub>ISOmin</sub> nie specyfikuje się dokładności ze względu na pracę miernika z ograniczeniem prądu przetwornicy zgodnie ze wzorem:

$$
R_{ISO\min} = \frac{U_{ISOnom}}{I_{ISOnom}}
$$

gdzie:

 $R<sub>ISOmin</sub>$  – minimalna rezystancja izolacji mierzona bez ograniczenia prądu przetwornicy  $U<sub>ISOnom</sub>$  – nominalne napięcie pomiarowe

 $I<sub>isOnom</sub>$  – nominalny prad przetwornicy (1 mA, 3 mA lub 5 mA)

#### Pomiar z AutoISO-5000

![](_page_58_Picture_397.jpeg)

#### **Pomiar prądu upływu**

![](_page_58_Picture_398.jpeg)

\* - rozdzielczość i jednostki wynikają z zakresu pomiarowego rezystancji izolacji

\*\* - obliczana na podstawie wskazań rezystancji

#### **Pomiar pojemności**

![](_page_58_Picture_399.jpeg)

• Pomiar pojemności tylko podczas pomiaru  $R_{\text{ISO}}$  (podczas rozładowywania obiektu).

- Niepewność podstawowa jest spełniona dla badanej pojemności przyłączonej równolegle z rezystancją większą niż 10 MΩ.
- Dla napięć pomiarowych poniżej 100 V, błąd pomiaru pojemności nie specyfikowany.
- Długość przewodu L liczona jest jako C/Cx, niepewność pomiaru zależy od zakresu pomiarowego.
- Stała czasowa TC liczona jest jako Riso x C, niepewność pomiaru zależy od zakresu pomiarowego.

#### **Pomiar ciągłości połączeń ochronnych i wyrównawczych prądem** ±**200 mA**

![](_page_58_Picture_400.jpeg)

![](_page_58_Picture_401.jpeg)

- Napięcie na otwartych zaciskach: 4 V…24 V,
- Prad wyjściowy przy R < 15 Ω: min 200 mA (Isc: 200 mA...250 mA),
- Prąd przepływający w dwóch kierunkach, na wyświetlaczu pokazywana wartość średnia rezystancji,
- Kompensacja rezystancji przewodów pomiarowych, autozerowanie.

#### **Pomiar temperatury**

![](_page_59_Picture_281.jpeg)

#### **Pozostałe dane techniczne**

![](_page_59_Picture_282.jpeg)

#### **UWAGA!**

**Mierniki MIC-10k1 i MIC-5050 zakwalifikowano z punktu widzenia EMC do przyrządów klasy A (do stosowania w środowiskach przemysłowych - wg PN-EN 50011). Należy liczyć się z możliwością zakłócania pracy innych urządzeń przy stosowaniu mierników w innych środowiskach (np. domowym).** 

#### **10.2 Dane dodatkowe**

Dane o niepewnościach dodatkowych są przydatne głównie w przypadku używania miernika w niestandardowych warunkach oraz dla laboratoriów pomiarowych przy wzorcowaniu.

#### 10.2.1 Niepewności dodatkowe wg PN-EN 61557-2 (R<sub>ISO</sub>)

![](_page_59_Picture_283.jpeg)

# 10.2.2 Niepewności dodatkowe wg PN-EN 61557-4 (R<sub>CONT</sub>)

![](_page_60_Picture_49.jpeg)

## **11.1 Wyposa***ż***enie standardowe**

W skład standardowego kompletu dostarczanego przez producenta wchodzą:

- miernik MIC-10k1 **WMPLMIC10k1** lub MIC-5050 **WMPLMIC5050**
- komplet przewodów pomiarowych:
	- przewód 10 kV 3 m (kat. IV 1000 V) zakończony wtykami bananowymi czerwony **WAPRZ003REBB10K**
	- przewód 10 kV 3 m ekranowany (kat. IV 1000 V), zakończony wtykami bananowymi, czarny **WAPRZ003BLBBE10K**
	- przewód "E" 10 kV 3 m (kat. IV 1000 V) zakończony wtykami bananowymi, niebieski **WAPRZ003BUBB10K**
- krokodylek 5,5 kV (kat. IV 1000 V) 3 szt. (czarny **WAKROBL32K07**, czerwony **WAKRORE32K07** i niebieski – **WAKROBU32K07**)
- sonda ostrzowa 5,5 kV z gniazdem bananowym 2 szt. (czerwona **WASONREOGB5X5** i czarna – **WASONBLOGB5X5**)
- przewód interfejsu USB **WAPRZUSB**
- przewód zasilający 230V **WAPRZ1X8BLIEC**
- futerał L-4 na akcesoria **WAFUTL4**
- instrukcja obsługi
- karta gwarancyjna
- certyfikat kalibracji

## **11.2 Wyposa***ż***enie dodatkowe**

Dodatkowo u producenta i dystrybutorów można zakupić następujące elementy nie wchodzące w skład wyposażenia standardowego:

#### **WAPRZ005BLBBE10K**

![](_page_61_Picture_19.jpeg)

• przewód 5 m 10 kV czarny ekranowany (kat. IV 1000V)

#### **WAPRZ005REBB10K**

![](_page_61_Picture_22.jpeg)

• przewód 5 m czerwony 10 kV (kat. IV 1000V) zako*ń*czony wtykami bananowymi

#### **WAPRZ020BLBBE10K**

![](_page_61_Picture_25.jpeg)

• przewód 20 m 10 kV czarny ekranowany (kat. IV 1000V)

#### **WAPRZ020REBB10K**

• przewód 20 m czerwony 10 kV (kat. IV 1000V) zako*ń*czony wtykami bananowymi

#### **WAPRZ005BUBB10K**

![](_page_62_Picture_1.jpeg)

• przewód 5 m niebieski 10 kV (kat. IV 1000V) zako*ń*czony wtykami bananowymi

#### **WAPRZ010BLBBE10K**

![](_page_62_Picture_4.jpeg)

• przewód 10 m czarny ekranowany (kat. IV 1000V) zako*ń*czony wtykami bananowymi

#### **WAPRZ010REBB10K**

![](_page_62_Picture_7.jpeg)

• przewód 10 m czerwony 10 kV (kat. IV 1000V) zako*ń*czony wtykami bananowymi

#### **WAPRZ010BUBB10K**

![](_page_62_Picture_10.jpeg)

• przewód 10 m niebieski 10 kV (kat. IV 1000V) zako*ń*czony wtykami bananowymi

#### **WAPRZ020BUBB10K**

![](_page_62_Picture_13.jpeg)

• przewód 20 m niebieski 10 kV (kat. IV 1000V) zako*ń*czony wtykami bananowymi

#### **WASONT1**

![](_page_62_Picture_16.jpeg)

• sonda temperaturowa ST-1

#### **WAPROSONPE5**

![](_page_62_Picture_19.jpeg)

• program do tworzenia protokołów pomiarowych "SONEL Pomiary Elektryczne"

#### **LSWPLMIC5050 LSWPLMIC10k1**

• *ś*wiadectwo wzorcowania

![](_page_63_Picture_0.jpeg)

• adapter AutoISO-5000

**WAFUTL7** 

![](_page_63_Picture_3.jpeg)

• Futerał – plecak na miernik

# **12 Producent**

Producentem przyrządu prowadzącym serwis gwarancyjny i pogwarancyjny jest:

#### **SONEL S. A.**

ul. Wokulskiego 11 58-100 Świdnica tel. (74) 858 38 78 (Dział Handlowy) (74) 858 38 79 (Serwis) fax (74) 858 38 08 e-mail: dh@sonel.pl internet: www.sonel.pl

#### **Uwaga:**

**Do prowadzenia napraw serwisowych upoważniony jest jedynie producent.** 

# **13 Usługi laboratoryjne**

Laboratorium pomiarowe firmy SONEL S.A. oferuje sprawdzenia oraz wydanie świadectwa wzorcowania następujących przyrządów związanych z pomiarami wielkości elektrycznych i nieelektrycznych:

- kamer termowizvinych.
- pirometrów,
- mierników do pomiarów przeciwporażeniowych i ochronnych: rezystancji izolacji, rezystancji i impedancji uziemień, pętli zwarcia, parametrów wyłączników różnicowoprądowych oraz mierników wielofunkcyjnych obejmujących funkcjonalnie w/w przyrządy,
- mierników bezpieczeństwa sprzętu elektrycznego,
- analizatorów jakości zasilania,
- mierników do pomiaru małych rezystancji,
- mierników napięcia, prądu (również cęgowych), rezystancji oraz multimetrów,
- mierników oświetlenia

Świadectwo wzorcowania jest dokumentem potwierdzającym zgodność parametrów zadeklarowanych przez producenta badanego przyrządu odniesione do wzorca państwowego, z określeniem niepewności pomiaru.

Zgodnie z normą PN-ISO 10012-1, zał. A – "Wymagania dotyczące zapewnienia jakości wyposażenia pomiarowego. System potwierdzania metrologicznego wyposażenia pomiarowego" – firma SONEL S.A. zaleca, dla produkowanych przez siebie przyrządów, stosowanie okresowej kontroli metrologicznej z terminem **co 13 miesięcy**.

Dla wprowadzanych do użytkowania fabrycznie nowych przyrządów posiadających Certyfikat Kalibracji lub Świadectwo Wzorcowania, kolejną kontrolę metrologiczną (wzorcowanie) zaleca się przeprowadzić w terminie **do 13 miesięcy** od daty zakupu, jednak nie później, niż **19 miesięcy** od daty produkcji.

#### **Uwaga:**

**W przypadku przyrządów wykorzystywanych do badań związanych z ochroną przeciwporażeniową, osoba wykonująca pomiary powinna posiadać całkowitą pewność, co do sprawności używanego przyrządu. Pomiary wykonane niesprawnym miernikiem mogą przyczynić się do błędnej oceny skuteczności ochrony zdrowia, a nawet życia ludzkiego.** 

# OSTRZEŻENIA I INFORMACJE OGÓLNE WYŚWIETLANE PRZEZ MIERNIK

#### **UWAGA!**

# Podłączenie napięcia wyższego niż 750 V między dowolne zaciski pomiarowe może<br>spowodować uszkodzenie miernika i zagrożenie dla użytkownika.

![](_page_65_Picture_10.jpeg)

![](_page_66_Picture_0.jpeg)

# **SONEL S.A.**

ul. Wokulskiego 11 58-100 Świdnica tel. (74) 858 38 78 (Dział Handlowy) (74) 858 38 79 (Serwis) fax (74) 858 38 08 http://www.sonel.pl e-mail: dh@sonel.pl